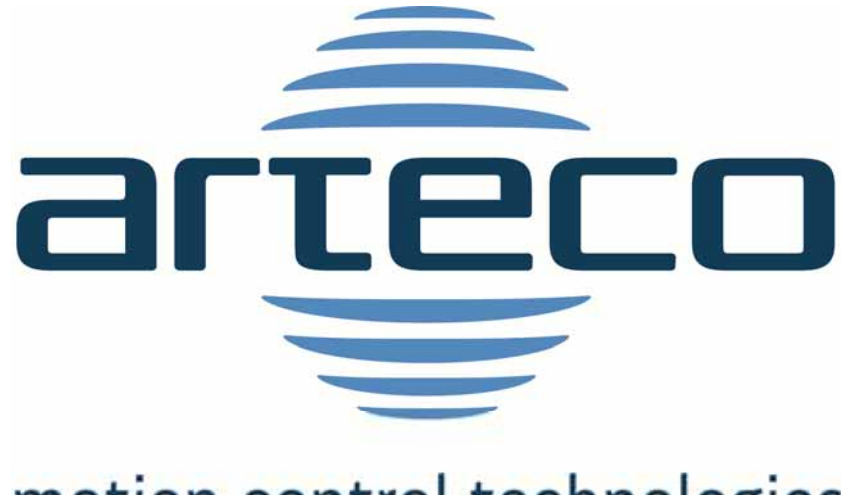

## motion control technologies

# Customisations

ISaGRAF® Library

ARTECO MOTION TECH SPA. All rights reserved.

Information in this document is subject to change without notice and does not represent a commitment on the part of Arteco. The software described in this document, including the information contained in all the databases, is provided under a license agreement or a nondisclosure agreement, and may be used or copied only in accordance with the terms of such agreements. It is against the law to copy the software except as specifically printed in the licence or non-disclosure agreement. No part of this manual may be reproduced in any form or by any means, electronic or mechanical, including photocopying and recording, for any purpose without the express written permission of Arteco.

## **Contents**

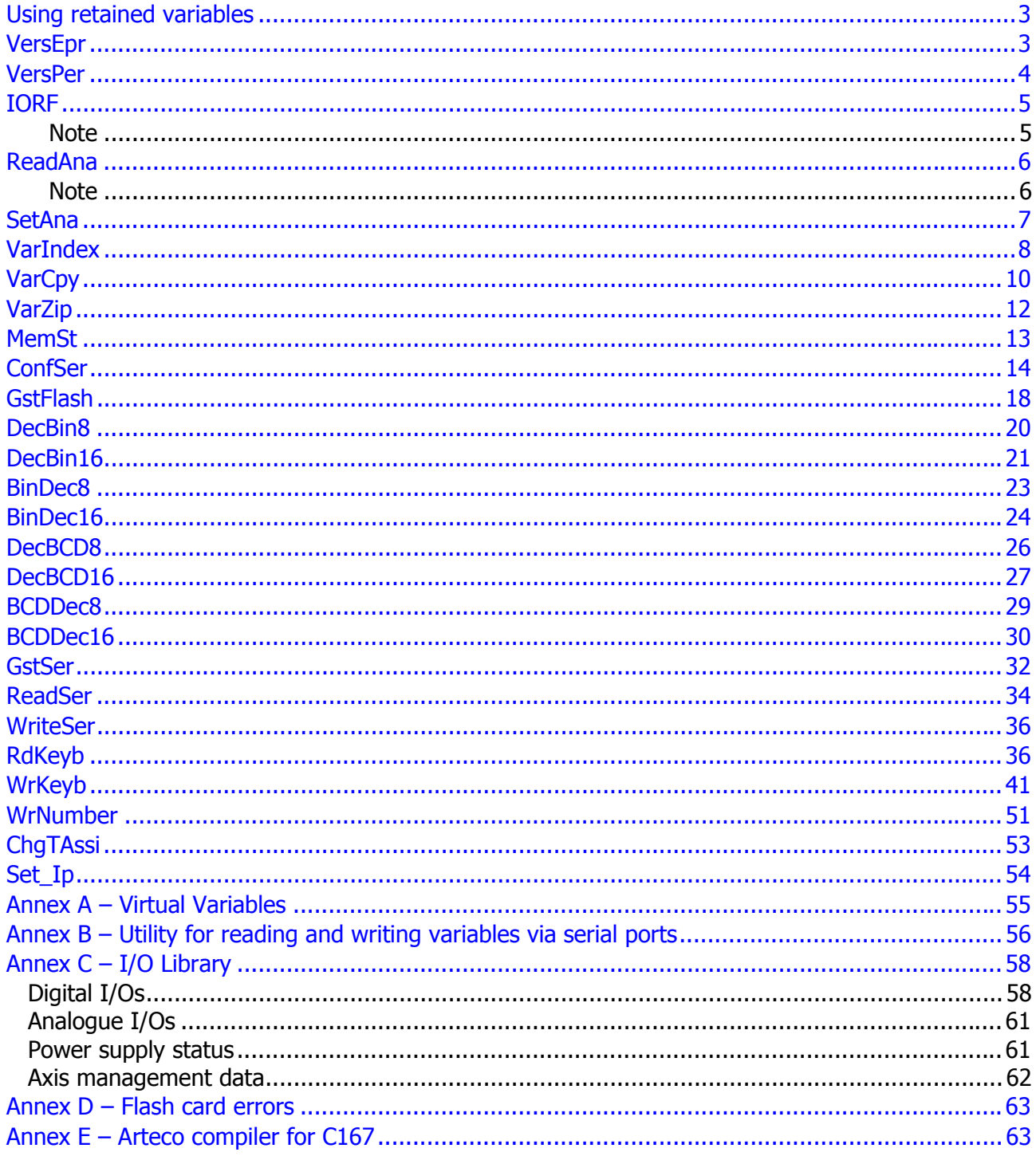

## **Using retained variables**

SU data cards are provided with a reserved memory for using retained variables, which varies according to the model.

The use of such variables is subject to the insertion of this memory's data into the **Application Run Time Options**. For instructions on how to fill in the **Retained variables** field, please refer to chapter **C.9.2 Application variables backup - Retained variables** of the **ISaGRAF User Guide**.

The SU data card reserved memory goes from hex address 0x114000 to hex address 0x11BFFF for su2xx, cnd51, and sumd data cards, while for su1xx, it goes from 0x10C000 to 0x10CFFF.

For internal reasons, only an even number of bytes can be allocated for each variable; therefore, to allocate 10 Boolean variables, for example, you will have to allocate 20 (10\*2) bytes and not 10; to allocate 10 timer variables you will need to allocate 60 bytes  $(10*6)$  instead of 50.

The following recommended configurations can be used:

#### **SU210, SU212, SUMD, CND51**

114000, A28, 114A30, 1454, 115EA0, 1E78, 117D20, 4000

Such configuration allows allocating:

- 1300 Boolean variables
- 1300 analogue variables
- 1300 timer variables
- 64 messages (256 characters)

#### **SU110, SU112**

10C000, C8, 10C0D0, 258, 10C340, 258, 10C5A0, A00

Such configuration allows allocating:

- 100 Boolean variables
- 150 analogue variables
- 100 timer variables
- 10 messages (256 characters)

For further information on how to allocate additional variables in the memory, or on different configurations, please contact Arteco spa.

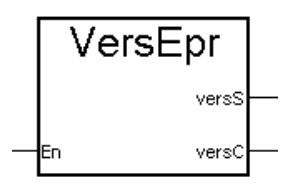

#### **Topics:**

En BOO Not used

versS MSG String indicating code and date of EPROM version.

versC INT EPROM code indicated as string in for the versS output

 \* Code and date refer to kernel firmware, developed by Arteco, and do not depend on the application.

#### **Description:**

This block allows reading the EPROM version. It supplies the EPROM code and its creation date. Two outputs are supplied, one for handling a message containing all information and a code to be used, and the other to monitor whether the EPROM has changed at each start-up.

For the time being, the En input does not carry out any function.

For further information on your version, please contact Arteco spa.

#### **VersPer**

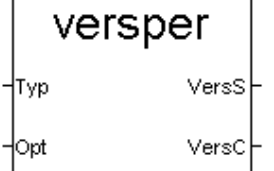

#### **Topics:**

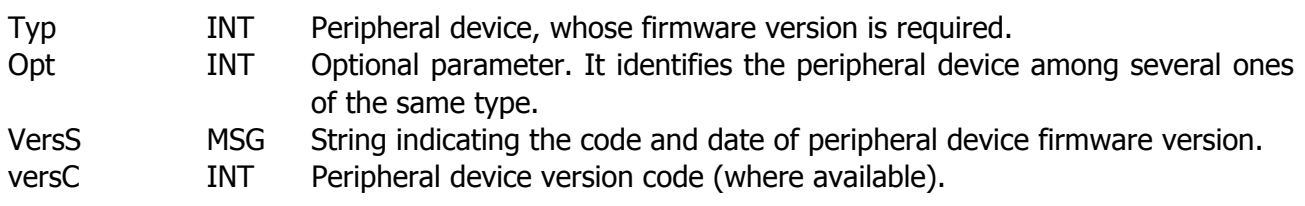

 \* Code and date refer to the firmware developed by Arteco, and do not depend on the application.

#### **Description:**

This block allows reading the firmware version of any peripheral device connected to the SU system. It supplies the firmware code and its creation date. Two outputs are supplied, one for handling a message containing all information and a code to be used, and the other to monitor whether the version has changed at each start-up. The latter code may not be available for certain peripheral devices.

The Typ parameter value may refer to:

- 0) Bus axis expansion
- 1) Dsp expansion.
- 2) Can expansion.

The Opt parameter represents an optional parameter. In case of expansion, it can indicate the number of the node whose firmware version is required.

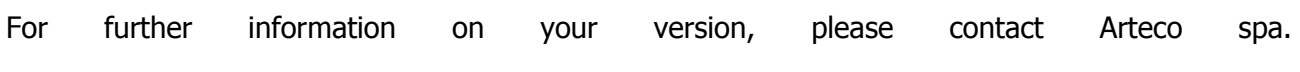

#### **IORF**

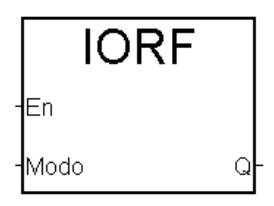

#### **Topics:**

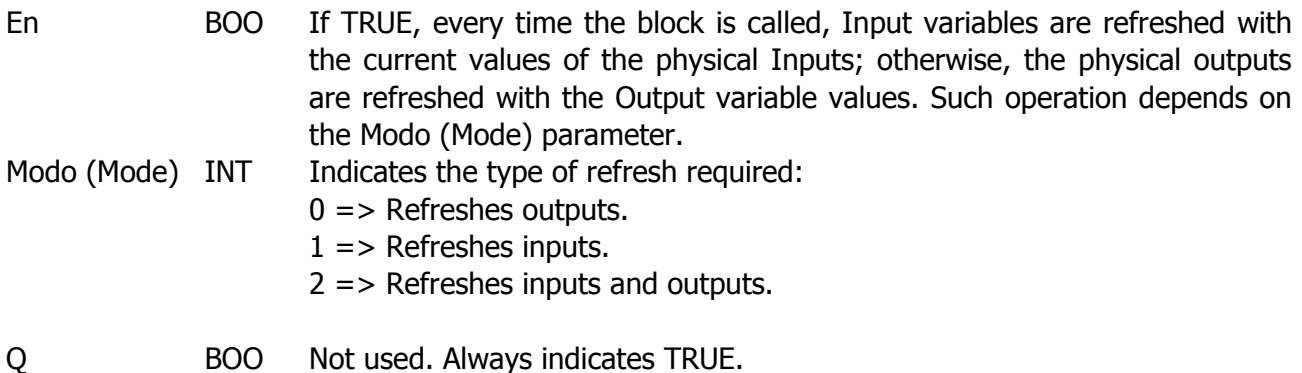

#### **Description:**

This block allows refreshing inputs and outputs at any point of the application program. If this block is not used, Input variables are refreshed at the beginning of every PLC program scan, while outputs are refreshed at the end of each PLC program scan.

#### **Note**

The result of each "branch" is immediately available to subsequent "branches", whether the result is an internal or an output result. Subsequent branches will, therefore, immediately consider the theoretical value that outputs take on in the previous "branches". "Physical" activation of the output, on the other hand, takes place at the end of the PLC cycle.

Therefore, if a "branch" activates an output and another "branch" deactivates the same output, all intermediate "branches" will be "processed", considering the output as active; however, the physical output is never activated, unless the IORF block is used.

#### **ReadAna**

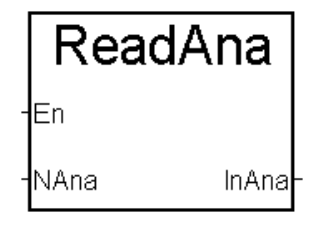

#### **Topics:**

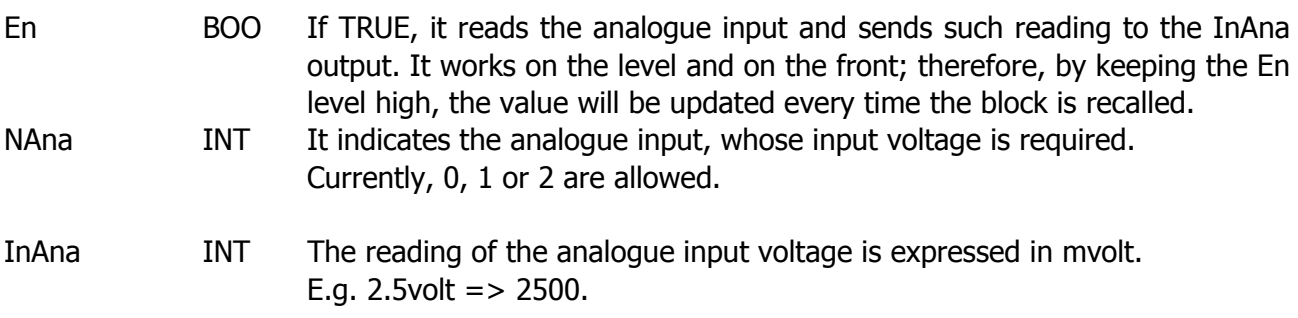

#### **Description:**

This block allows reading analogue inputs of the SU210 data card, returning the voltage value expressed in mvolt.

There are three analogue inputs available; therefore, the Nana input value can be 0, 1 or 2.

Note

The analogue digital converter has a resolution of 10 bits; therefore, the voltage value read must have a 19mvol resolution as a result of the division between the voltage range (+10v, -10v; therefore a range of 20v) and the maximum number returned by the converter  $(2^{\wedge}10$  therefore 1024).

The value read by this block is also available through the nS210Ana library (see Annex C I/O Library).

#### **SetAna**

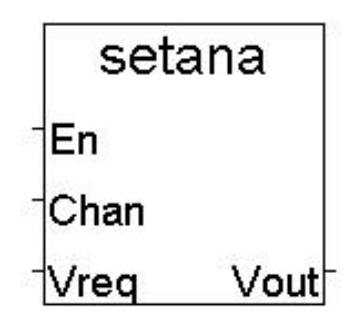

#### **Topics:**

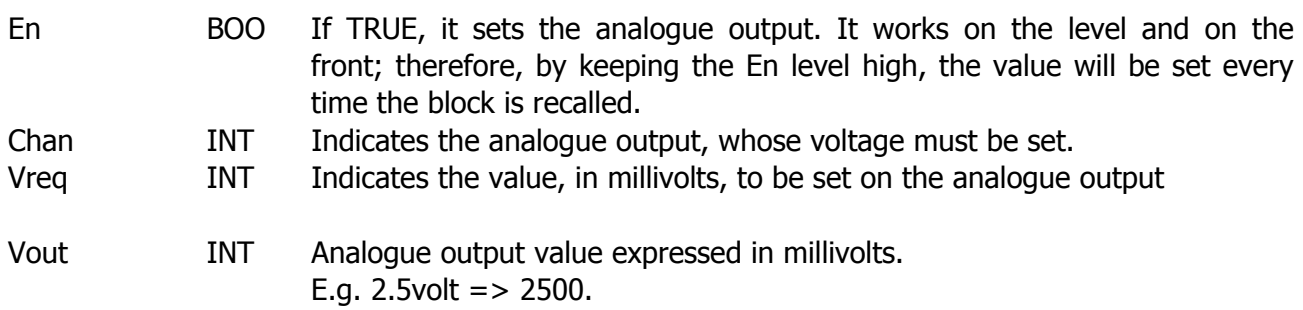

#### **Description:**

This block allows setting a voltage value, expressed in millivolts, on the analogue outputs.

The SU210 data card has two analogue outputs that correspond to Chan  $=$  5 and 6, two analogue outputs piloted in pwm that correspond to Chan  $= 7$  and 8. The output referring to the axis can also be used by selecting Chan=0, as long as the axis has not been parameterised using the ParAxis block.

The CND51 data card has an analogue output, which can be selected by setting Chan = 5. The outputs referring to the axis can also be used by selecting Chan =  $0, 1, 2, 3$  and  $4$ , as long as the corresponding axis have not been parameterised using the ParAxis block.

The SUMD data card has an analogue that can be selected with Chan=8.

## **VarIndex**

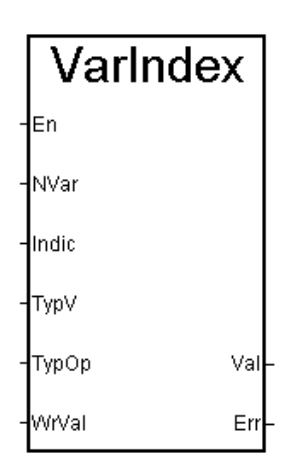

## **Topics:**

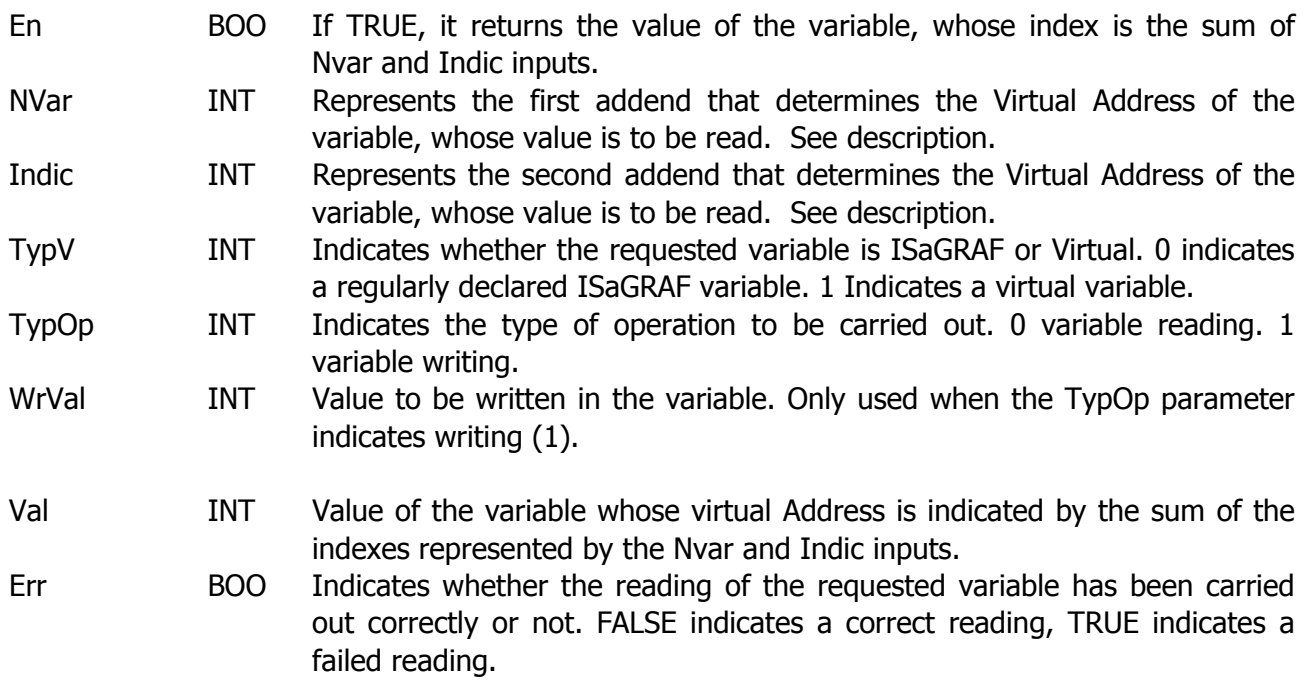

#### **Description:**

This block allows reading or writing a variable value by using the Virtual Address.

The Virtual Address used to reach the variable to be read consists in the sum of two inputs (Nvar and Indic).

This block can be used for reading or writing a variable through indexing, where Nvar represents a starting variable and Indic represents an index that increases progressively.

This block manages only one block at a time. Refer to the VarCpy block to transfer entire blocks of variables.

Both ISaGRAF and virtual variables can be read using the TypV input to indicate the selection. As for Virtual variables, the index must be between 1 and 8000 decimal.

The Virtual Address is a hexadecimal, while this block input uses decimal values. Therefore, a variable with Virtual Address 1000 must be reached through an address 4096 (the decimal equivalent to hex address 1000). Should the Virtual Address refer to an analogue variable, the result Val will be an integer decimal; should it refer to a Boolean variable, Val can be equal to 0 (FALSE) or 1 (TRUE); should it refer to a timer variable, it will be an integer decimal that represents milliseconds.

In case of writing, the value assigned to WrVal shall be considered a whole number if the target variable is an integer. On the other hand, it shall be considered in msec if the target variable is a timer variable. Should the target variable be a Boolean variable, WrVal shall be assigned to FALSE if it is equal to zero, while in every other case (any number other than 0) it shall be assigned to TRUE.

**Note: Although this block allows managing Boolean, integer and timer variables, its output, however is integer. To write such value in Boolean or timer variables, the Boo and Tmr blocks must be used respectively.** 

#### **Attention:**

Hexadecimal numbers can be introduced in the constant using the prefix 16#.

E.g. To read the 30 variables following the Virtual Address 2A00, you can supply a variable initialised at 16#2A00 to the NVal input and use Indic giving ten values from 1 to 30. The addresses read will range from 2A01 to 2A1E.

#### **VarCpy**

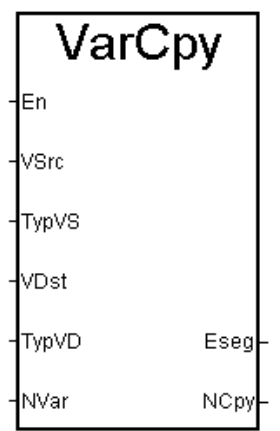

#### **Topics:**

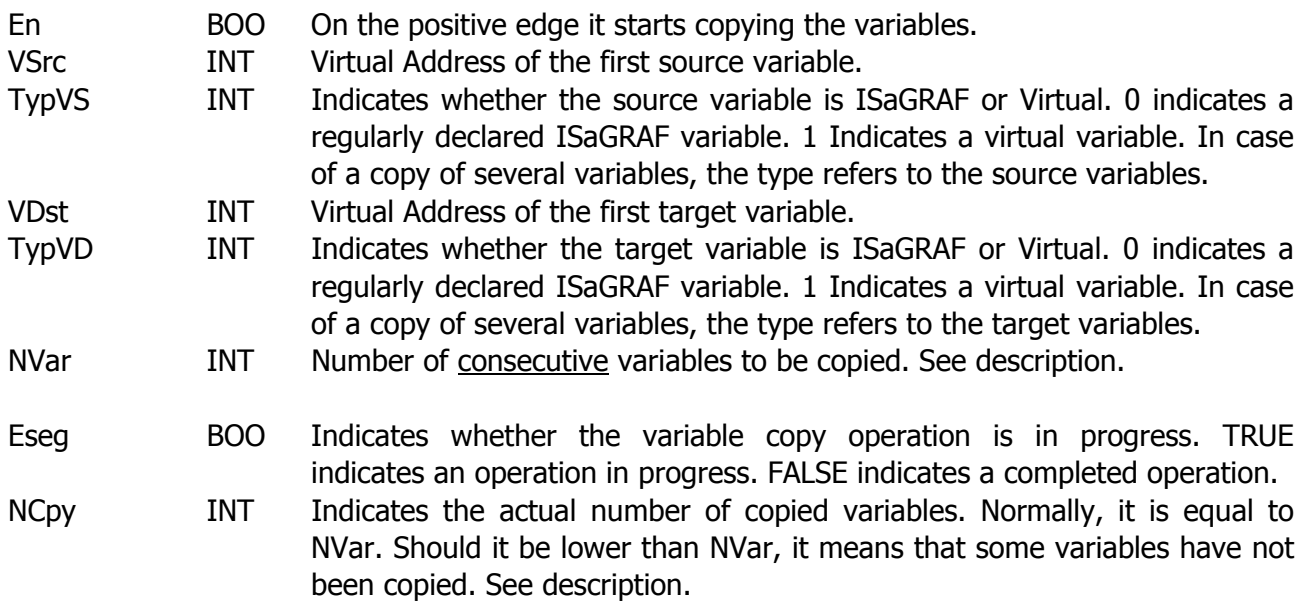

#### **Description:**

This block allows copying a block of BOOLEAN, INTEGER ANALOGUE or TIMER variables in another group, even of a different type, as long as they belong to one of the categories mentioned above. The VSrc input indicates the Virtual Address of the first variable to be copied, while the VDst input indicates the Virtual Address of the first variable to be overwritten with new values. NVar indicates the number of consecutive variables that must be copied. By consecutive we refer to the Virtual Address value.

Variables can also be copied from and in the virtual variable area. TypVS and TypVD indicate the type of source and target variables (ISaGRAF or Virtual), respectively. As for Virtual variables, the index must be between 1 and 8000 decimal.

The Virtual Address is a hexadecimal, while this block input uses decimal values. Therefore, a variable with Virtual Address 1000 must be reached through an address 4096 (the decimal equivalent to hex address 1000).

Since copying large blocks of memory may require a certain amount of time, this operation is divided into several PLC cycles, so that every PLC cycle will not require more than 4 milliseconds. Should the variables to be copied be only a few, the operation will be completed during the subsequent PLC cycle; vice-versa, several cycles could be required. The Eseg and NCpy outputs allow knowing the progress of the copy operation.

On the positive edge of the En input, the Eseg output reaches a high level to indicate that the operation is in progress. When the Eseg output reaches a low level, the operation is completed and NCpy indicates the actual number of copied variables. This number must be equal to NVar; if not, there are either missing Virtual Addresses (undeclared) or non-allowed variables in the block interval.

Every PLC cycle allows knowing the variables that have actually been copied through the NCpy output, even if the operation is still in progress.

Different types of variables can be copied. Below are the conversions carried out in case of source and target variables of different type:

**Target** 

- 1) Boolean. If the source variable is an integer equal to 0, the target is equal to FALSE; vice-versa it is equal to TRUE. If the source variable is a timer and equal to 0, the target is equal to FALSE; vice-versa it is equal to TRUE.
- 2) Integer. Should the source variable be Boolean equal to FALSE, the target will be equal to 0; vice-versa it will be equal to 1. Should the source variable be a timer equal to 0, its value will be zero; vice-versa the value of the timer variable will be expressed in milliseconds.
- 3) Timer. If the source variable is a Boolean equal to FALSE, the target is equal to 0; vice-versa it is equal to 1millisecond. If the source variable is an integer equal to 0, its value will be 0; viceversa it will be equal to the value of the source expressed in milliseconds.

#### **Attention:**

Hexadecimal numbers can be introduced in the constant using the prefix 16#.

E.g. To copy the 30 variables following the Virtual Address 2A00, you can supply a variable initialised at 16#2A00 (or the hexadecimal number 10752) to the VSrc input, the value 16#3000 (or the decimal number 12288) to the VDst input and indicate 30 NVar. The value of the variables with addresses ranging between 2A00 and 2A1E will be copied in the variables with addresses ranging between 3000 and 301E.

If the variables between 3003 and 3005 have not been declared, at the end of the copy operation NCpy will indicate 28.

## **VarZip**

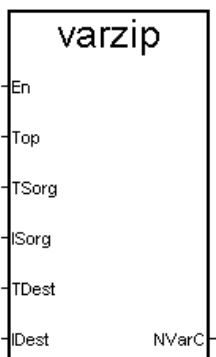

## **Topics:**

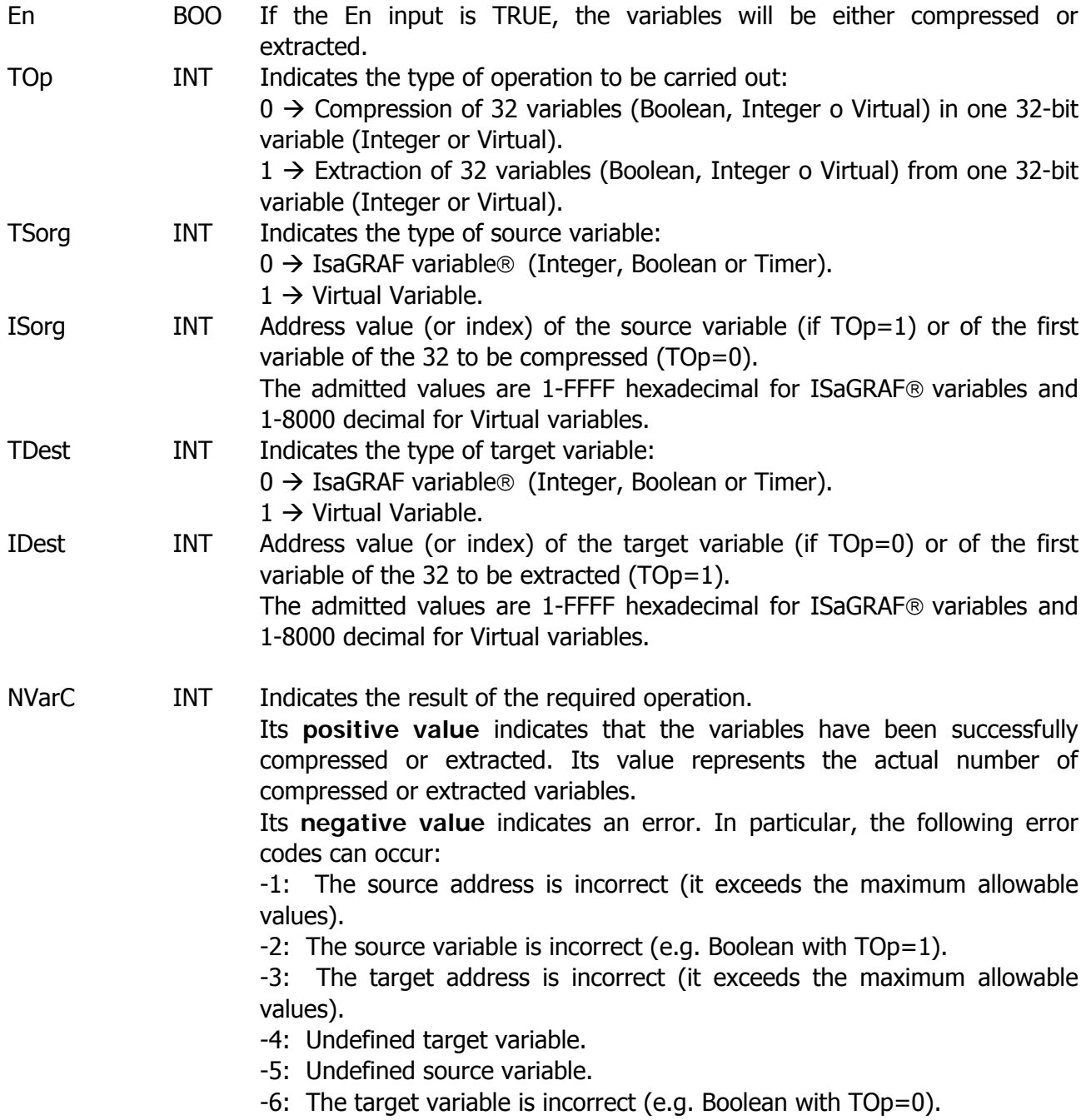

#### **Description:**

This block allows compressing 32 variables with consecutive addresses in one single 32-bit variable, or extracting a 32-bit variable into 32 variables with consecutive addresses. Such variables can be either ISaGRAF<sup>®</sup> or virtual.

If TOp=0, the block allows compressing 32 variables with consecutive addresses in one single 32 bit variable. If the source variables are Boolean, the compression will be carried out as follows:

- i-sima variable=TRUE  $\rightarrow$  i-simo bit of the target variable=1
- i-sima variable=FALSE  $\rightarrow$  i-simo bit of the target variable=0

If the source variables are NOT Boolean (Virtual, Integer or Timer), compression is carried out as follows:

- i-sima variable  $\neq 0 \rightarrow$  i-simo bit of the target variable =1
- i-sima variable =  $0 \rightarrow$  i-simo bit of the target variable = 0

Source variables can also be of different types (e.g. both Boolean and Integer), but they must all be defined and with consecutive addresses. Should there be one or more undefined variables (whose addresses, therefore, are not consecutive) among the 32, the block will give an error. If the target variable is Boolean the block will give an error.

If TOp=1, the block allows extracting 32 variables with consecutive address from one single 32-bit variable (either Virtual or Integer ISaGRAF). If the target variables are Boolean, extraction is carried out as follows:

- i-simo bit of the source variable =1  $\rightarrow$  i-sima target variable =TRUE
- i-simo bit of the source variable =0  $\rightarrow$  i-sima target variable =FALSE

If the target variables are NOT Boolean (Virtual, Integer or Timer), extraction is carried out as follows:

- i-simo bit of the source variable  $=1 \rightarrow$  i-sima target variable  $=1$
- i-simo bit of the source variable  $=0 \rightarrow$  i-sima target variable  $=0$

Target variables can also be of different types (e.g. both Boolean and Integer), but they must all be defined and with consecutive addresses. Should there be one or more undefined variables (whose addresses, therefore, are not consecutive) among the 32 target variables, the block will give an error.

If the source variable is Boolean the block will give an error.

This operation is carried out every time the VarZip block is recalled and the En input is TRUE; if, on the other hand, the input is FALSE, no operation will be carried out and the NvarC output will remain equal to 0.

#### **MemSt**

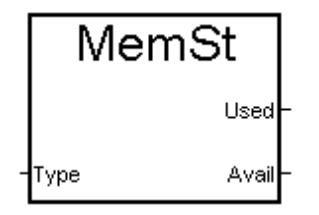

#### **Topics:**

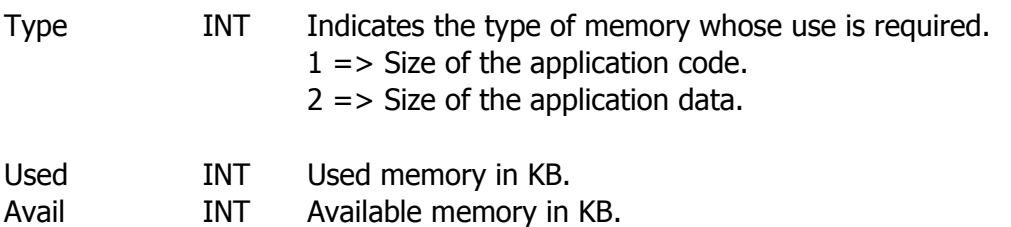

#### **Description:**

This block allows reading the memory used for the application as well as the memory available for both application data and application code.

The size referring to both the used memory and the available one is expressed in Kbyte. The sum of the used memory and the available one gives the allowed overall size.

Should the application have a larger size, contact the Arteco SpA Technical Department.

#### **ConfSer**

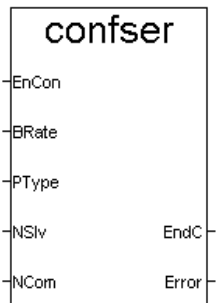

## **Topics:**

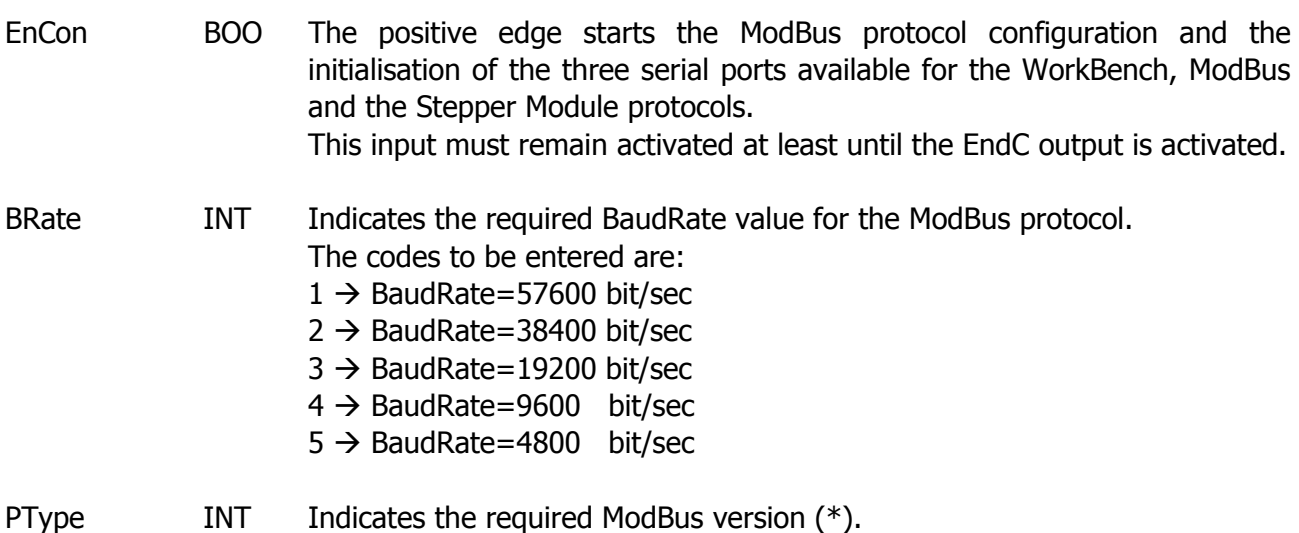

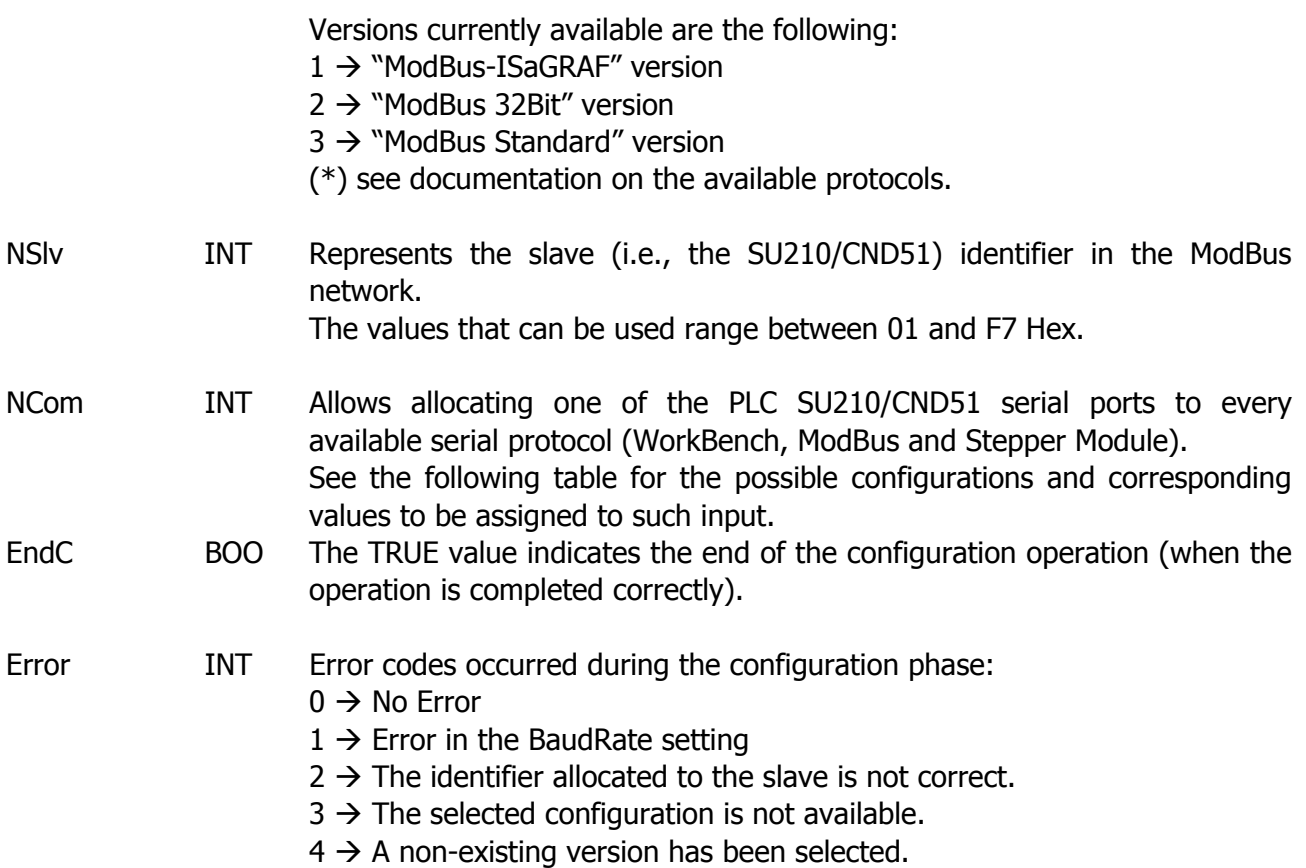

#### **Description:**

The ConfSER block allows configuring the three PLC SU210/CND51 serial ports.

In case of the **SU210** PLC, the COM1 and COM2 serial ports are not directly present on the PLC, but on the SU-COM-MOD expansion. Currently, such expansion **does not allow using the COM1 and COM2 serial ports simultaneously**, but only one or the other. In case of PLC CND51 this limitation does not occur.

More in detail, the ConfSER block allows:

1. Allocate one of the three serial ports available to each of the implemented serial protocols (ISaGRAF WorkBench, ModBus and the Stepper Module connection). The possible configurations are listed in the table below.

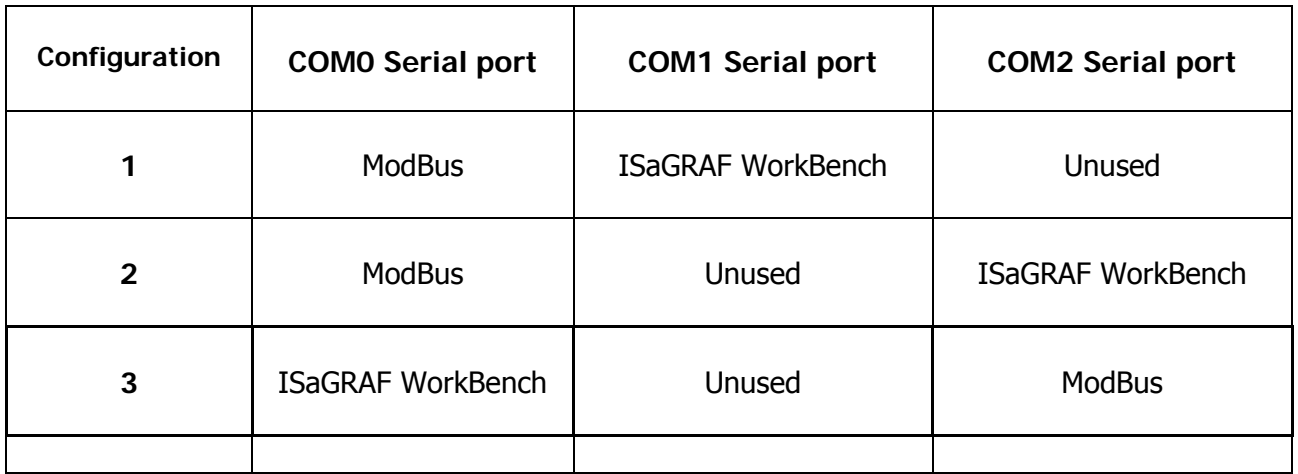

#### **ARTECO MOTION TECH SPA - ISAGRAF® - Customisations -**

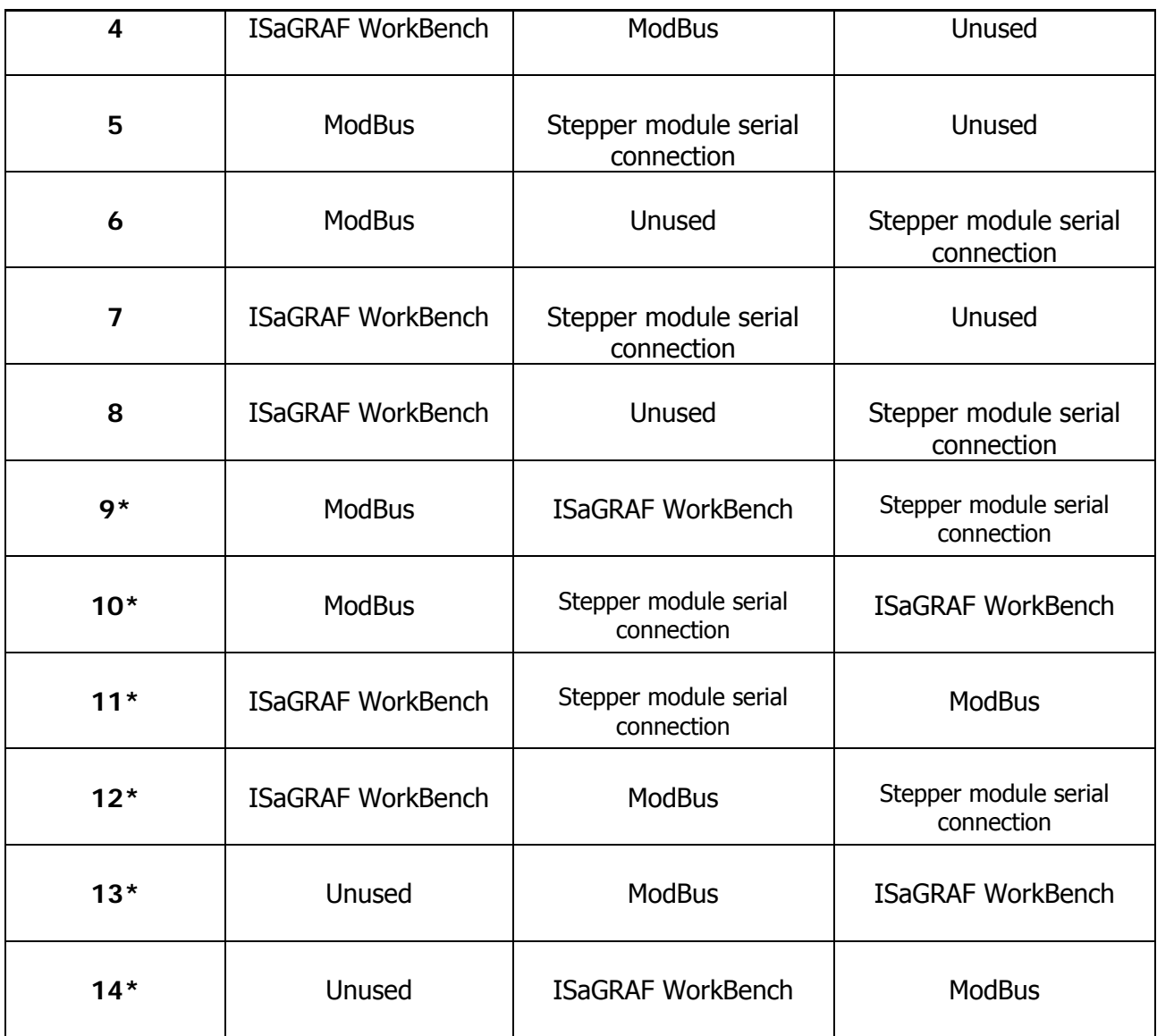

**\*** only available on some hardware configurations.

2. Set the ModBus protocol configuration parameters. Such parameters are the BaudRate, the "slave" identifier and the protocol version (Standard, "32Bit Data ModBus" or "ModBus-ISaGRAF"). By modifying the transmission speed, the TimeOut that defines the reception of the ModBus message will also be automatically modified.

should the ConfSER block not be used, the following **default configuration** will be maintained:

- Use of the "ModBus-ISaGRAF" version with a transmission speed of 9600 bit/sec and 01 Hex as slave identifier.
- Use of the COM0 serial port for the ModBus protocol and the COM2 serial port for WorkBench. **Important:** The stepper module protocol is not directly available upon start-up. It must be activated (and the serial port it uses must be configured) by means of the ConfSER block.

Should the *ConfSER* block be used to activate the stepper module serial connection protocol, the *EndC* output may require hundreds of millisecs before becoming TRUE (to indicate the end of the configuration operation). This is because, in such case, also a "connection" phase between the PLC and the stepper module must be managed, along with the initialisation of the serial port. In such case, the *EndC* output is activated only once the synchronisation has occurred.

Obviously, during such time interval the execution of the PLC cycle continues and is NOT interrupted.

When allocating the serial ports to each available protocol, it is important to keep in mind that the ModBus wireless connection is available only on COM1, while the ISaGRAF WorkBench MODEM connection is available only on COM2.

#### **GstFlash**

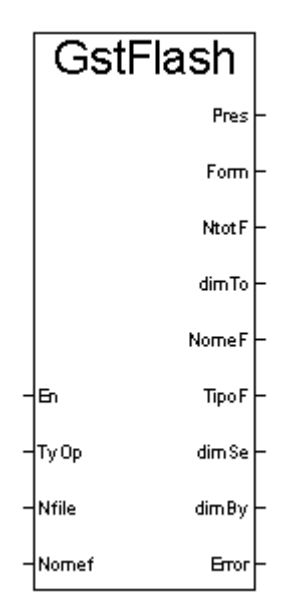

## **Topics:**

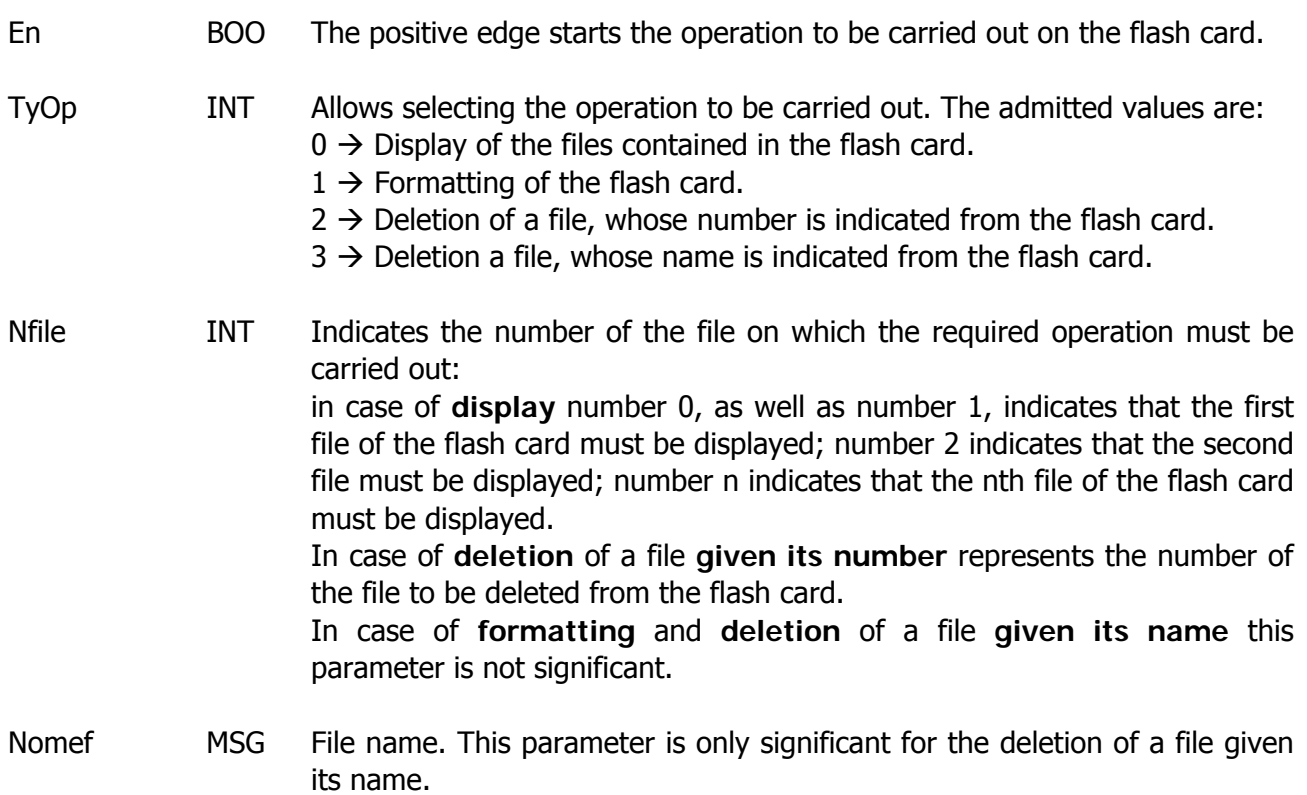

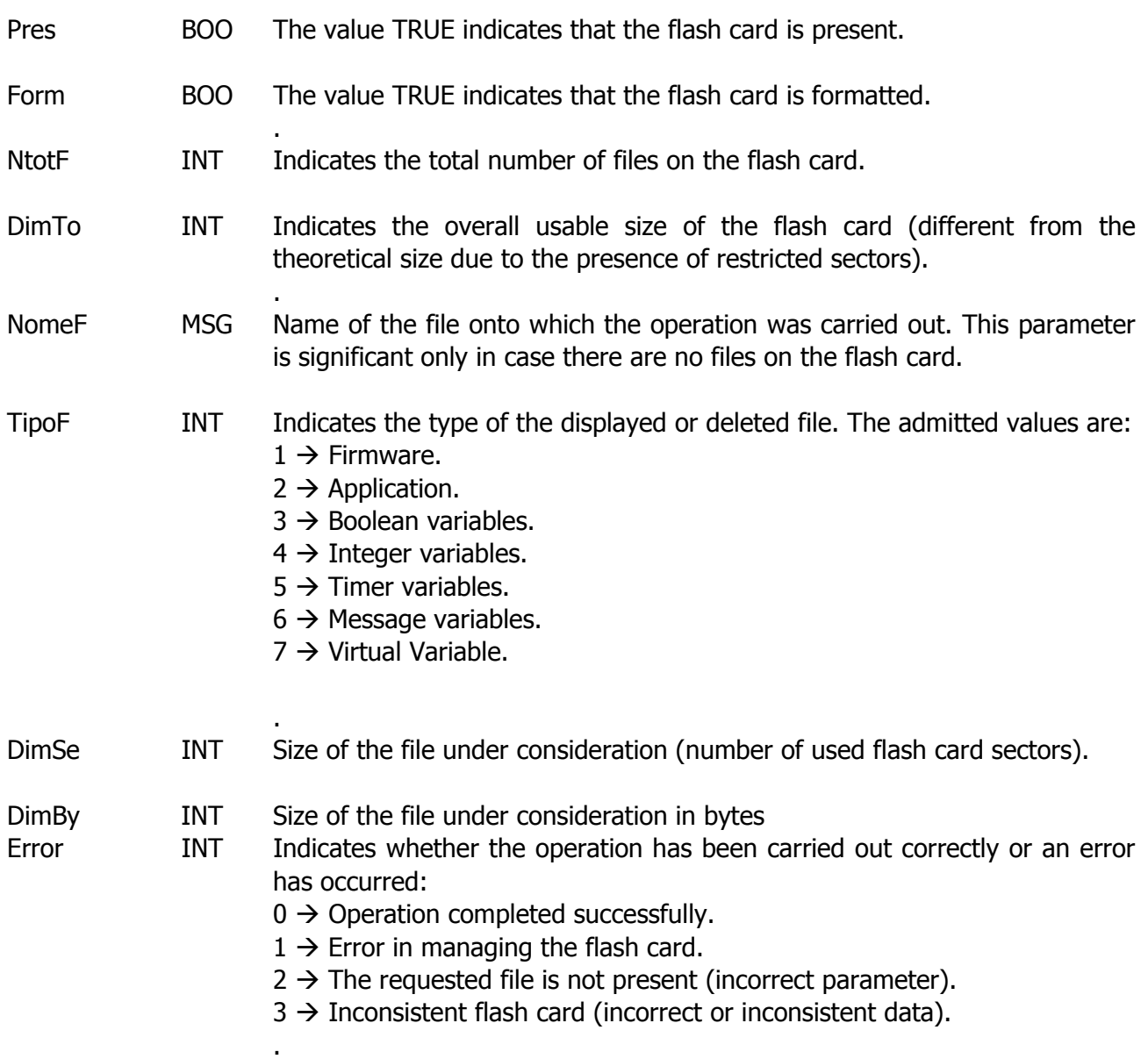

#### **Description:**

The Gstflash block allows carrying out some operations on the external flash card. In particular, this block verifies whether the flash card is present or formatted, and, in the latter case, it displays the total number of files as well as the useable size. Moreover, the name and the type of files can also be displayed by entering the file number in the Nfile parameter. The flash card can also be formatted and files whose name or number is known can be deleted (in the order of appearance in the flash card). Should the operation be completed successfully, the Error parameter gives 0; if not, an error warning will be displayed.

For information on errors, refer to Annex D.

#### **DecBin8**

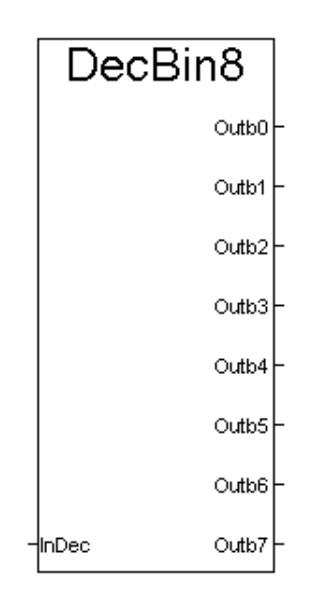

#### **Topics:**

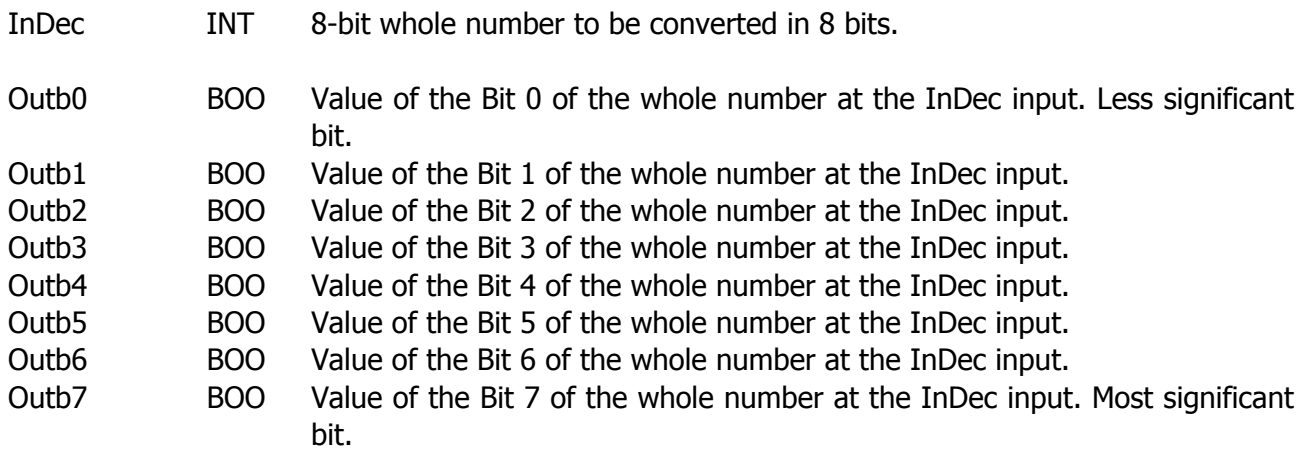

#### **Description:**

This block allows converting an integer variable considering its less significant 8 bits in the InDec input, in 8 Boolean variables representing each its relative bit.

If the bit is set to "zero", the value of its output shall be FALSE; if it's "one" the output shall be TRUE.

The block does not provide for activation. Every time it's recalled, it converts the input data in the 8 output data.

## **DecBin16**

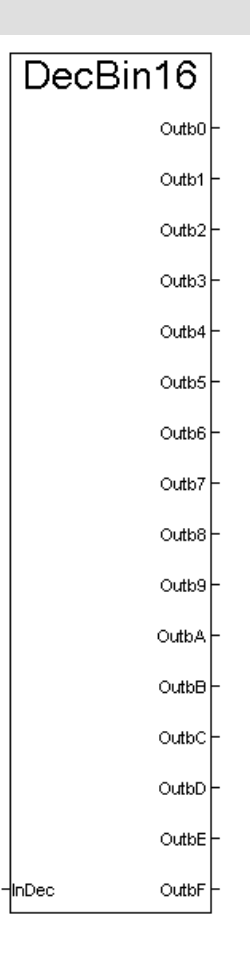

## **Topics:**

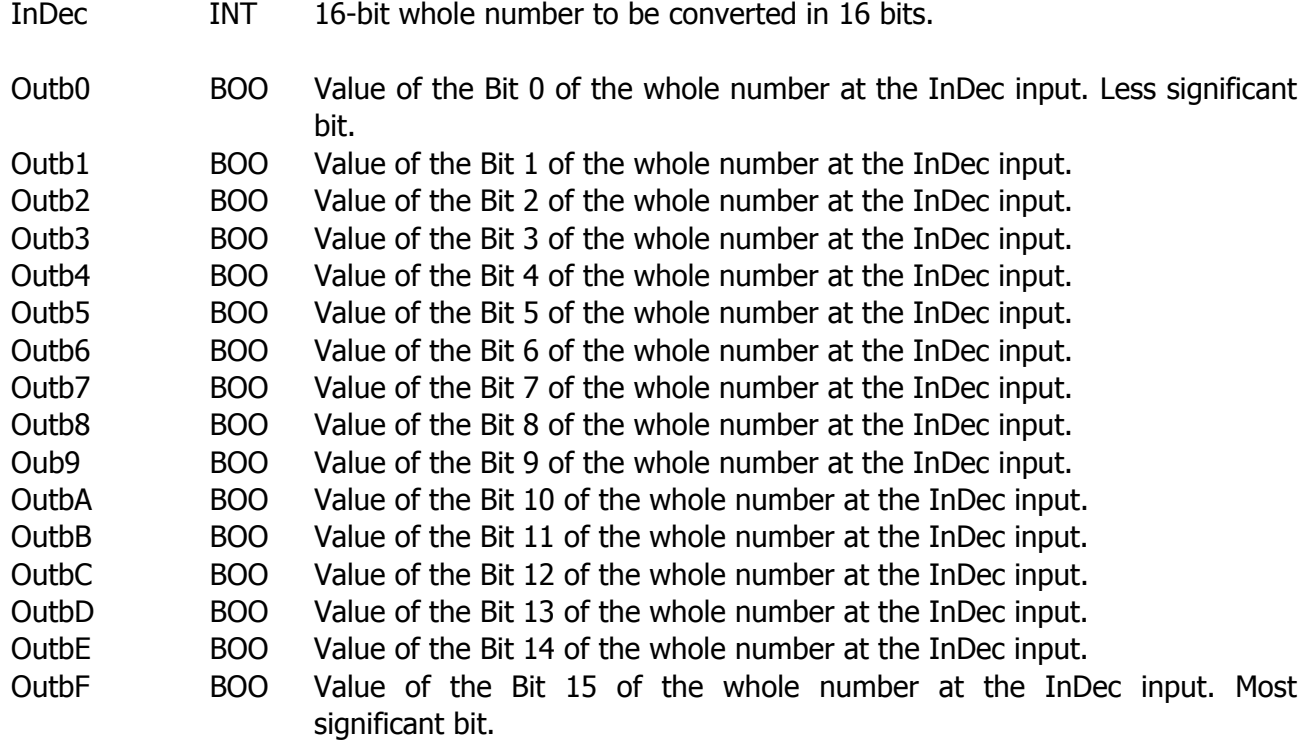

#### **Description:**

This block allows converting an integer variable considering its less significant 16 bits in the InDec input, in 16 Boolean variables representing each its relative bit.

If the bit is set to "zero", the value of its output shall be FALSE; if it's "one" the output shall be TRUE.

The block does not provide for activation. Every time it's recalled, it converts the input data in the 16 output data.

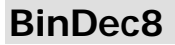

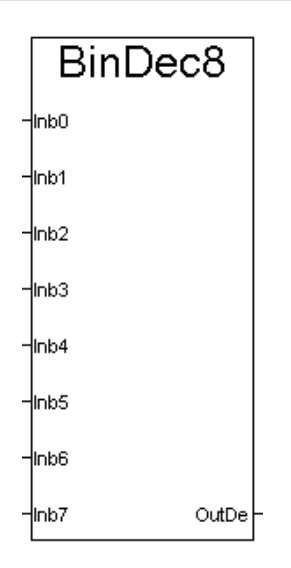

## **Topics:**

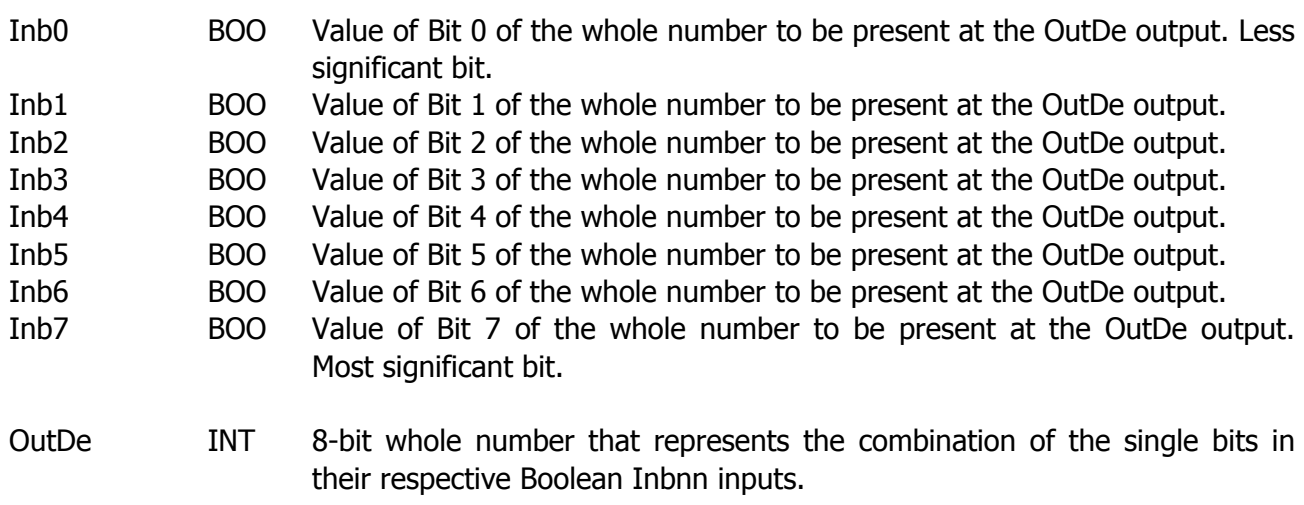

#### **Description:**

This block allows converting 8 Boolean variables at the inputs from Inb0 to Inb7 in 1 integer variable that represents the combination of the 8 Boolean inputs representing each a bit. Should the Boolean variable be FALSE, the bit will be "zero"; should it be TRUE, the bit will be "one".

The block does not provide for activation. Every time it is recalled, it converts the 8 input data in one single output datum.

## **BinDec16**

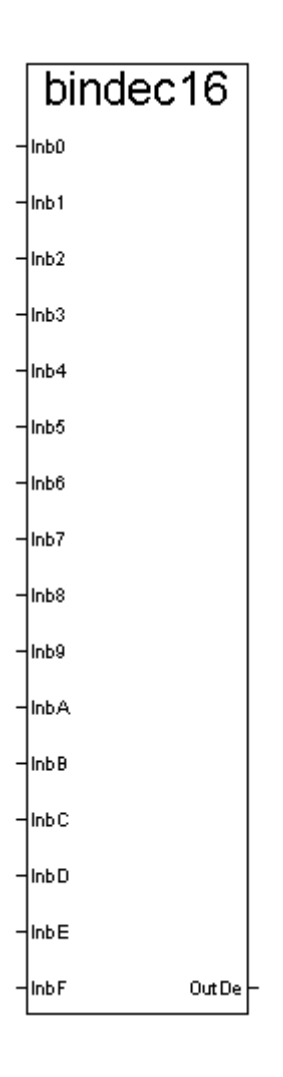

## **Topics:**

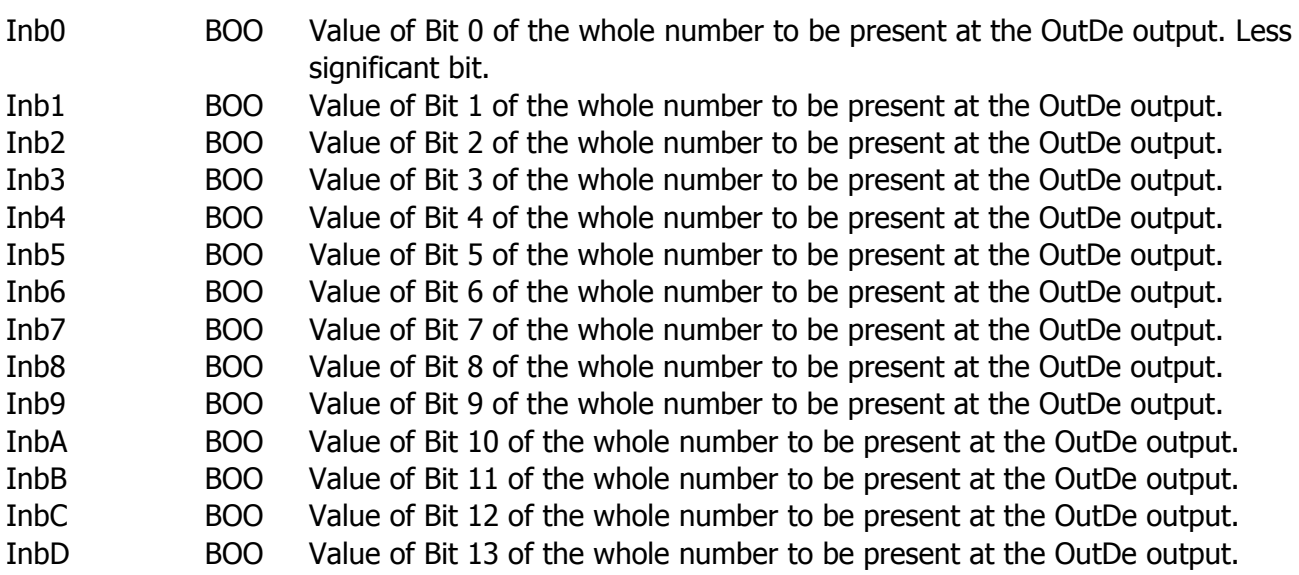

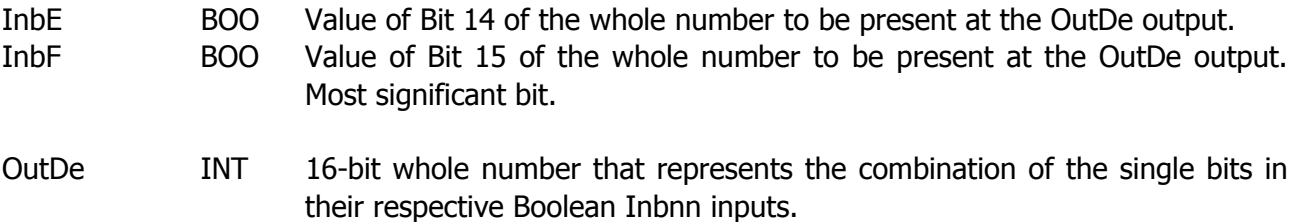

#### **Description:**

This block allows converting 16 Boolean variables at the inputs from Inb0 to InbF in 1 integer variable that represents the combination of the 16 Boolean inputs representing each a bit.

Should the Boolean variable be FALSE, the bit will be "zero"; should it be TRUE, the bit will be "one".

The block does not provide for activation. Every time it is recalled, it converts the 16 input data in one single output datum.

#### **DecBCD8**

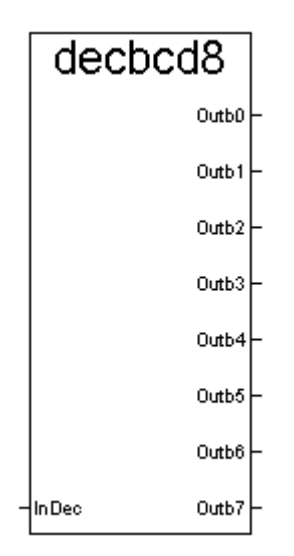

#### **Topics:**

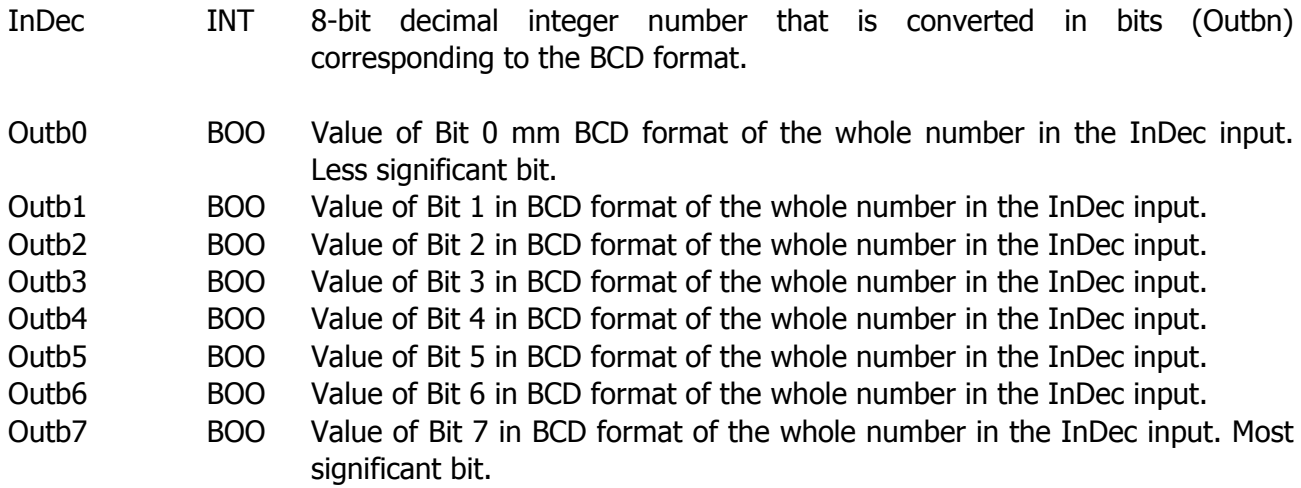

#### **Description:**

This block allows converting an integer variable at the InDec input into 8 Boolean variables (from Outb0 to Outb7), which represent the input decimal number in BCD format.

For the BCD format, every single digit of the decimal number to be converted must be represented by 4 bits (nibble). Therefore, a three digit decimal number is converted into a 12-bit binary number (3 nibbles). E.g. 99 decimal => 10011001 binary. Therefore, each nibble can vary from 0 (0000b) to 9 (1001b).

Numbers with decimal points cannot be represented. The highest representable number is 99.

The block does not provide for activation. Every time it's recalled, it converts the input datum in the 8 output data.

#### **DecBCD16**

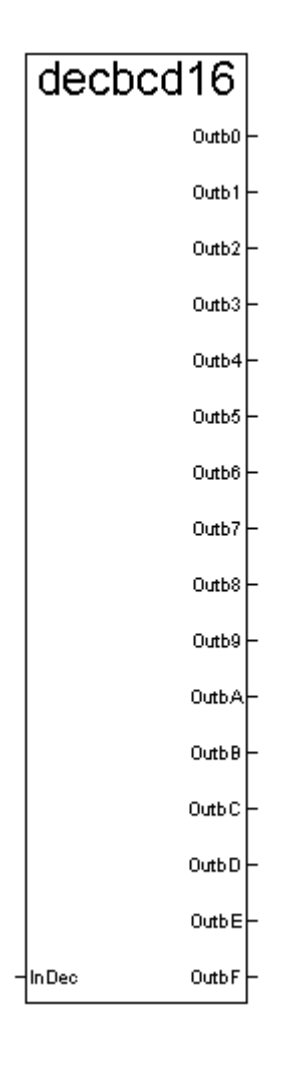

## **Topics:**

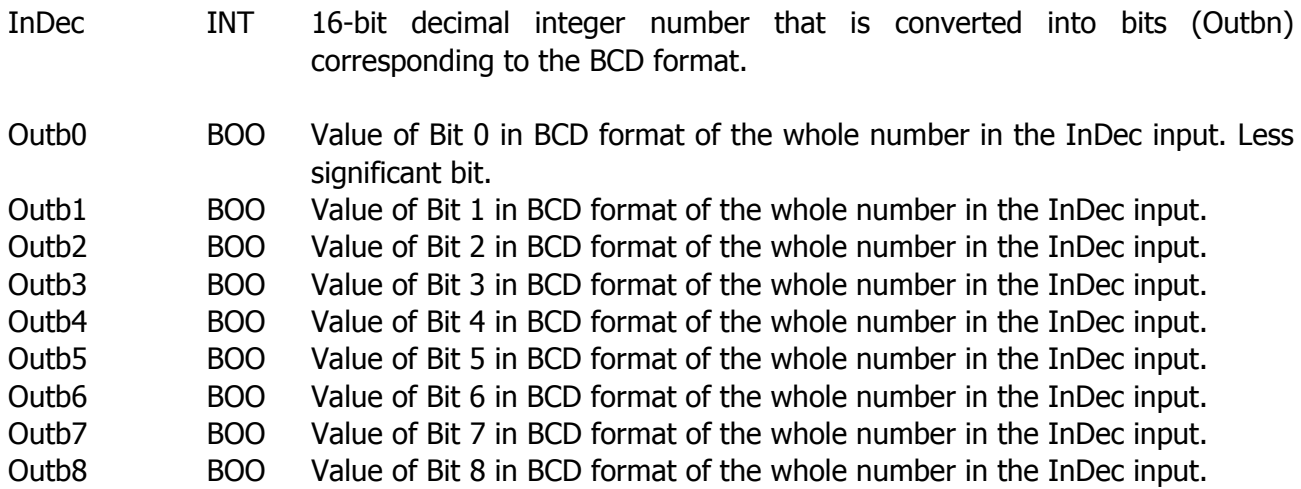

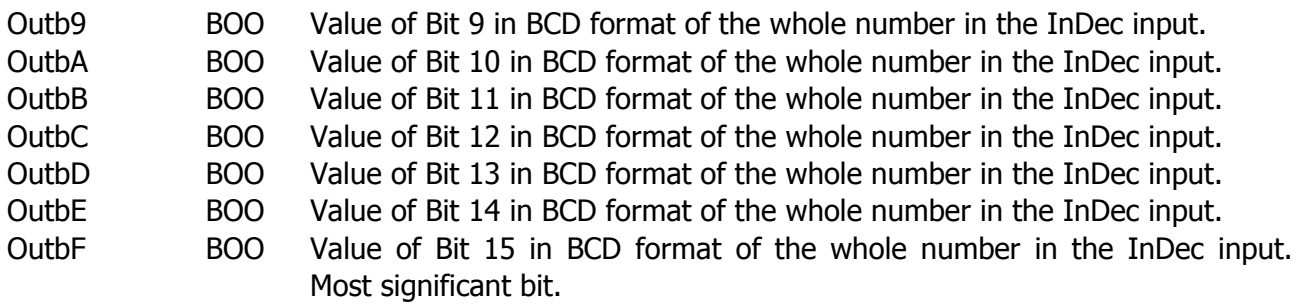

#### **Description:**

This block allows converting an integer variable at the InDec input into 16 Boolean variables (from Outb0 to OutbF), which represent the input decimal number in BCD format.

For the BCD format, every single digit of the decimal number to be converted must be represented by 4 bits (nibble). Therefore, a three digit decimal number is converted into a 12-bit binary number (3 nibbles). E.g. 99 decimal => 10011001 binary. Therefore, each nibble can vary from 0 (0000b) to 9 (1001b).

Numbers with decimal points cannot be represented. The highest representable number is 9999. The block does not provide for activation. Every time it's recalled, it converts the input datum into the 16 output data.

#### **BCDDec8**

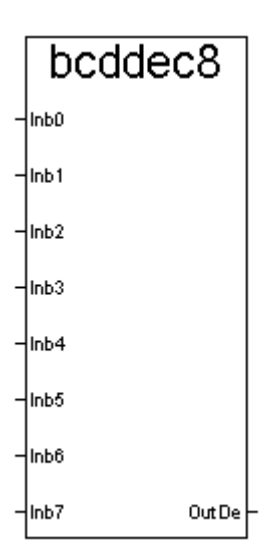

#### **Topics:**

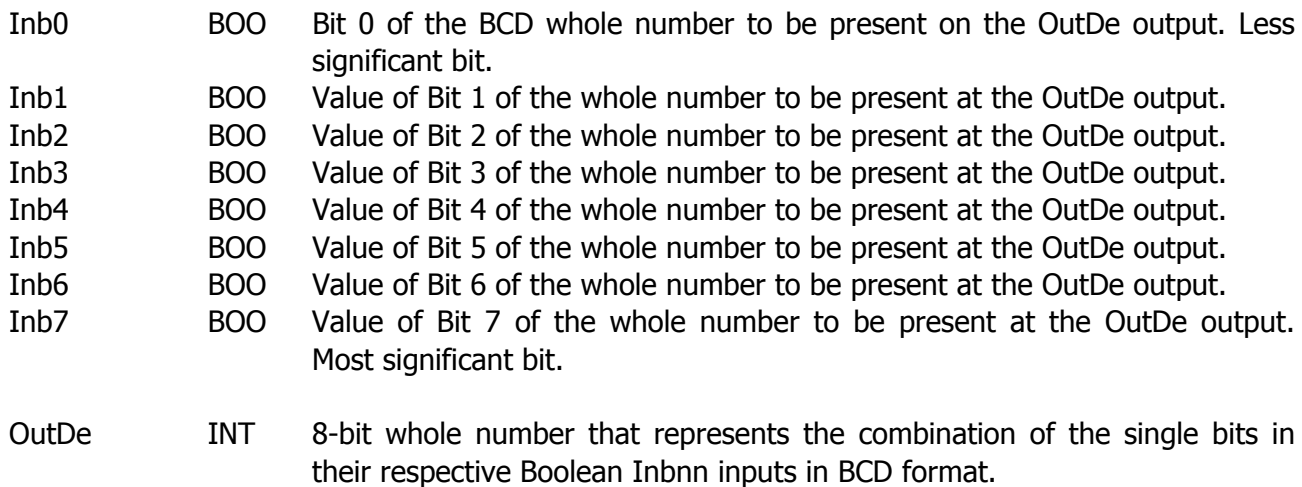

#### **Description:**

This block allows converting 8 Boolean variables, represented by a number in BCD format at inputs from Inb0 to Inb7, into an integer variable.

For the BCD format, every single digit must be represented by 4 bits (nibble). Therefore, a three digit decimal number is converted into a 12-bit binary number (3 nibbles). E.g. 99 decimal  $\Rightarrow$ 10011001 binary. Therefore, each nibble can vary from 0 (0000b) to 9 (1001b).

Numbers with decimal points cannot be represented. The highest representable number is 9999. The block does not provide for activation. Every time it's recalled, it converts the input datum into the 16 output data.

#### **BCDDec16**

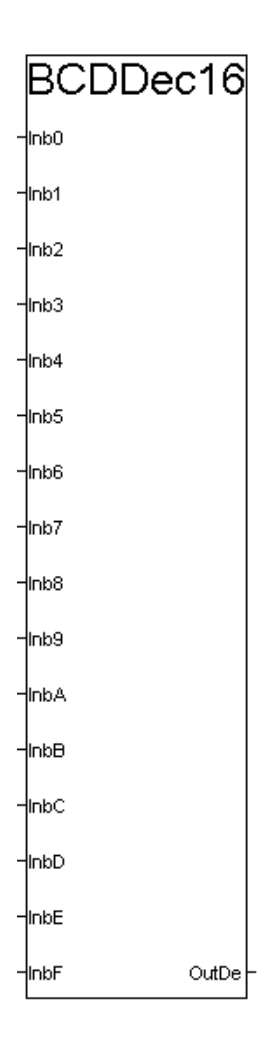

## **Topics:**

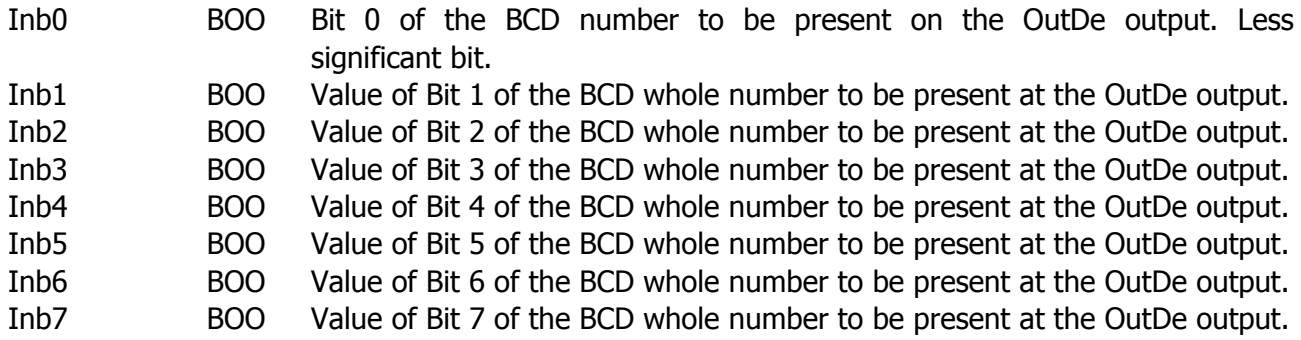

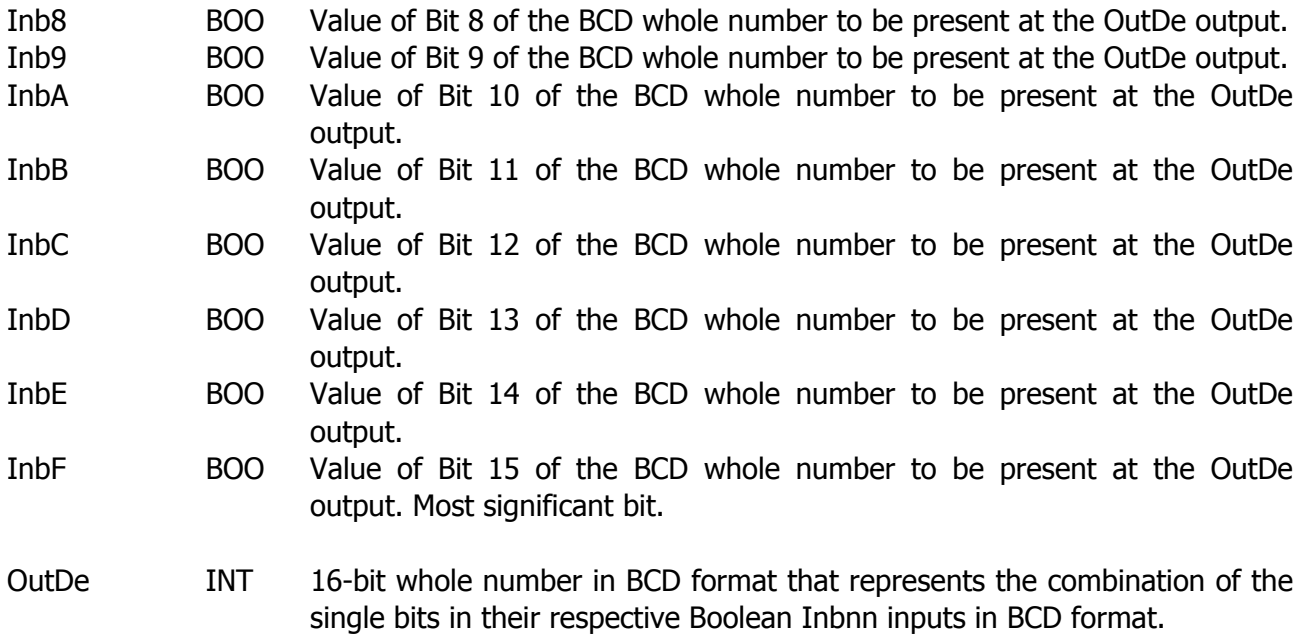

#### **Description:**

This block allows converting 16 Boolean variables, represented by a number in BCD format at inputs from Inb0 to Inb7, into an integer variable.

For the BCD format, every single digit must be represented by 4 bits (nibble). Therefore, a three digit decimal number is converted into a 12-bit binary number (3 nibbles). E.g. 99 decimal => 10011001 binary. Therefore, each nibble can vary from 0 (0000b) to 9 (1001b).

Numbers with decimal points cannot be represented. The highest representable number is 9999. The block does not provide for activation. Every time it's recalled, it converts the input datum into the 16 output data.

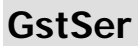

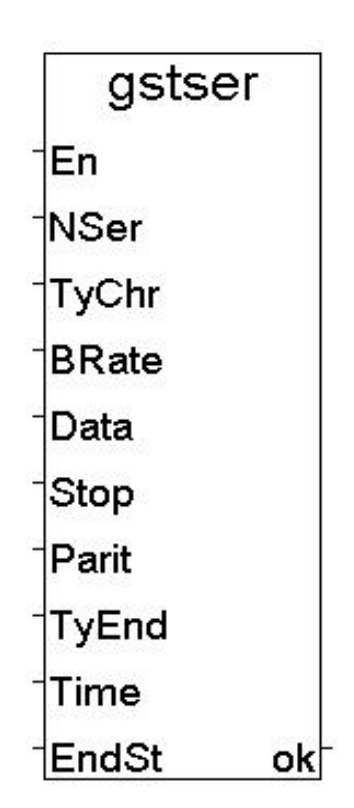

## **Topics:**

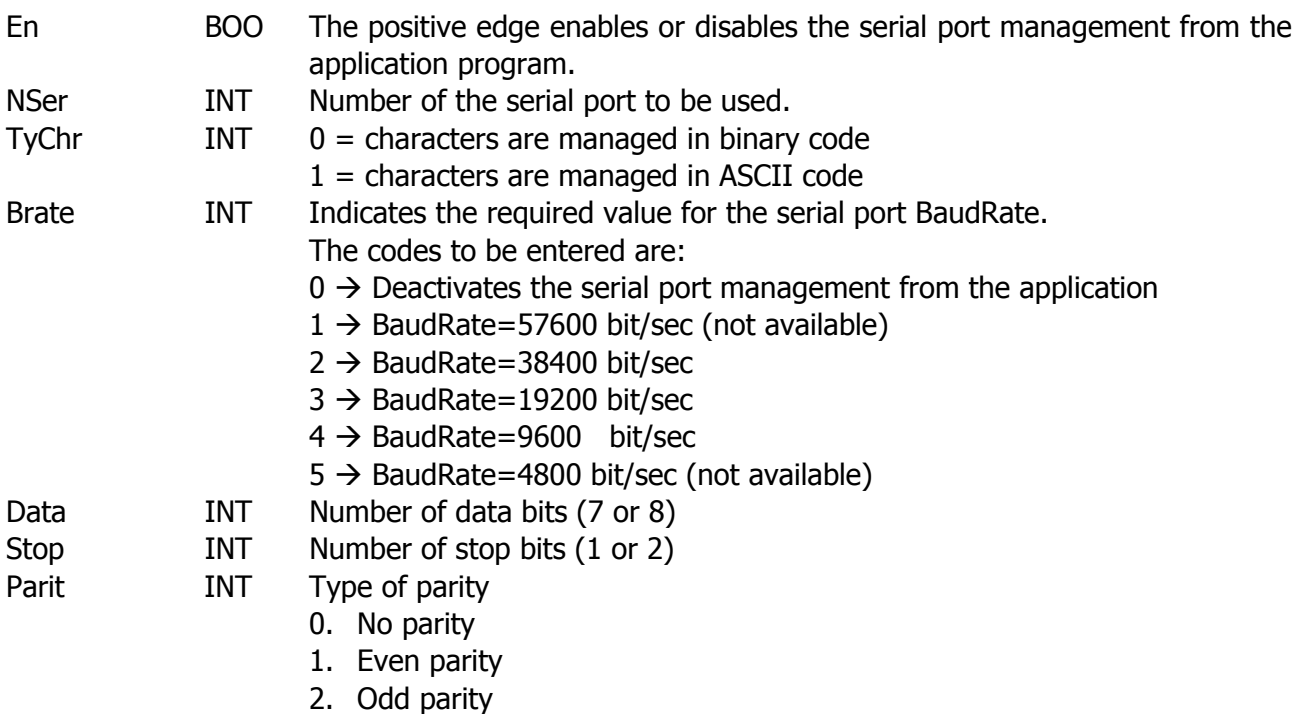

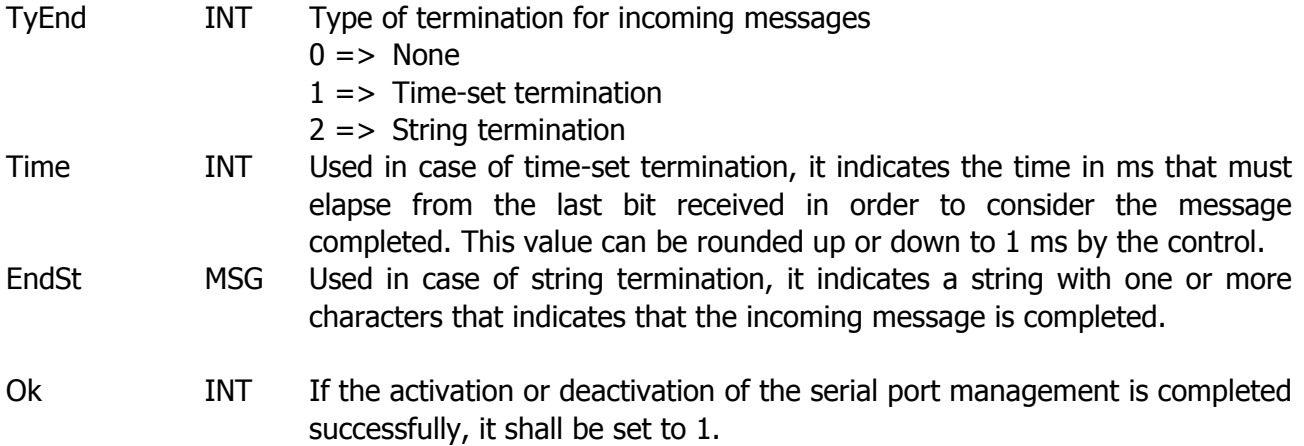

#### **Description:**

This block, together with ReadSer and WriteSer described later on, allows the user to manage a serial line through an application that manages a customised protocol for sending and receiving strings with communication features selected by the user.

The CND51 (or SU21X) control does not manage the protocol but it sends strings prepared by the user through the application and returns the received messages, completed as required by the user, on a serial port.

The management of the serial port is activated on the positive edge of the En input.

To deactivate it, set Brate = 0 and generate a positive edge on the En input.

The number of the serial port to be used must be compatible with the other protocols managed by the data card. In particular, the management of the serial port cannot be activated by an application for a serial port configured for a different protocol (e.g.: for the ISaGRAF WorkBench). For further information on the possible configurations of the serial ports, see the customisation manual - ConfSer Block.

The TyChr input allows selecting whether the characters to be sent or received must be binary or ASCII-encoded.

Brate, Data, Stop and Parit inputs indicate the serial port configuration parameters.

**Attention:** should COM0 be selected, it will not be possible to set 7 bits data and any parity. This is the only combination that is not managed. The block signals an error.

The TyEnd input allows selecting the type of incoming message termination.

In case of string termination, the message is considered completed when all the characters of the termination string set in EndSt have been received.

In case of time-set termination, the message will be considered completed for an amount of time set by the Time parameter.

In case of no termination, it is the user who indicates the message termination using the ReadSer block (see ReadSer block description).

#### **ReadSer**

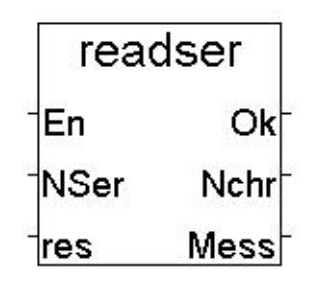

#### **Topics:**

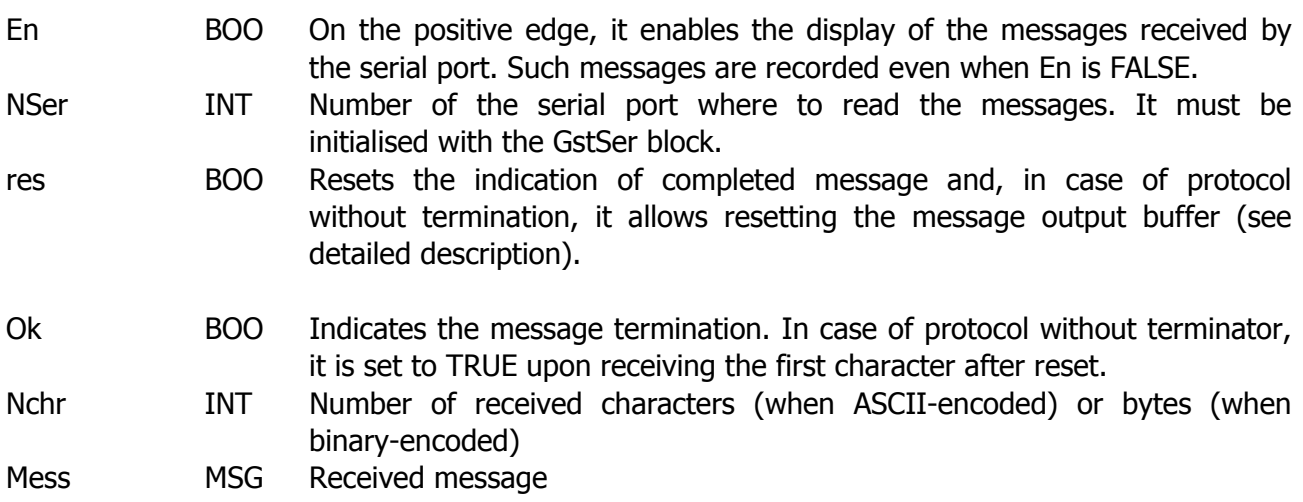

#### **Description:**

This block displays the messages received on the serial port. It must be initialised with the GstSer block.

The En input enables the display of the messages received. If En is FALSE, the data card continues to record the received characters internally; however, the output buffer is not updated.

Below is a detailed description of the message reception phase.

 **String termination (TyEnd=2).** When the serial port receives the characters that define the end of the message, the OK output is set to TRUE; Nchr indicates the number of characters received (without counting those of the termination) and the message (without termination) is displayed on the Mess output. Upon receiving a new termination, the previous values are overwritten with new ones. To reset the OK output, RES must be set to TRUE.

When binary-encoded, Nchr indicates the number of received bytes and the Mess output displays the byte hex encoding, i.e., for each byte 2 characters are obtained.

 **Time-set termination (TyEnd=2).** When an amount of time equal to that set in the GstSer block (Time parameter) elapses on the serial port from the last character received, the message is considered completed. The OK output is set to TRUE; Nchr indicates the number of received characters and the message is displayed on the Mess output. Once the subsequent message is completed, the previous values are overwritten with new ones. To reset the OK output, RES must be set to TRUE.

When binary-encoded, Nchr indicates the number of received bytes and the Mess output displays the byte hex encoding, i.e., for each byte 2 characters are obtained.

 **Protocol without termination (TyEnd=0).** Upon receiving the first character, the OK output is set to TRUE, all the other characters received afterwards are queued and displayed on the Mess output and Nchr indicates their number. The message is considered completed when the res input is activated and the OK output is also reset. Upon receiving the first character following the res, the buffer is emptied.

When binary-encoded, Nchr indicates the number of received bytes and the Mess output displays the byte hex encoding, i.e., for each byte 2 characters are obtained.

Should the characters be binary-encoded (TyChr=0), the message will consist in a string that represents the hex value of the received data.

(e.g.: If a byte "0100 0001" is received, its hex encoding "41" is displayed).

#### **WriteSer**

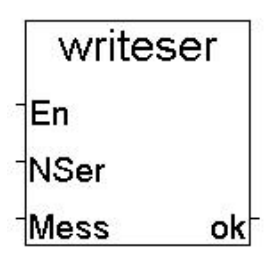

#### **Topics:**

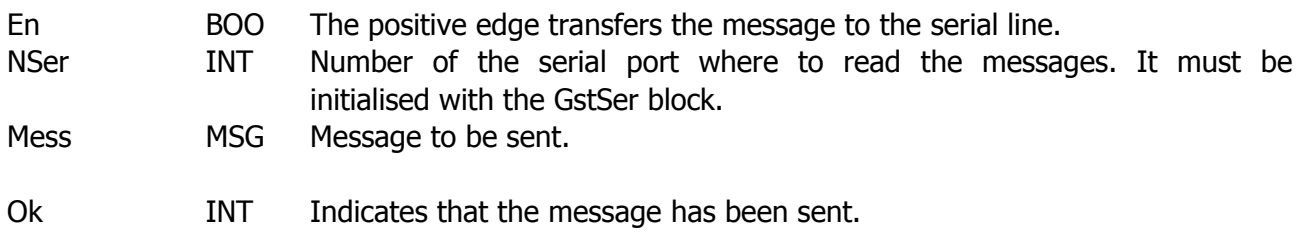

#### **Description:**

This block allows sending a string of characters or bytes to the serial port. It must be initialised with the GstSer block.

In case of binary encoding, the string must represent the hex encoding of the bytes to be sent; since for every byte there are 2 characters to be set, the string must consist of an even number of elements.

(e.g.: to send the byte "0100 0001", the string "41", which represents its hex encoding, must be set)

The control does not carry out any verification on the sent messages, every action or processing is left to the application program. Even in case of Protocols with string termination, for sending every message with the correct termination, it is the user who must queue the appropriate termination characters to the message.

#### **RdKeyb**

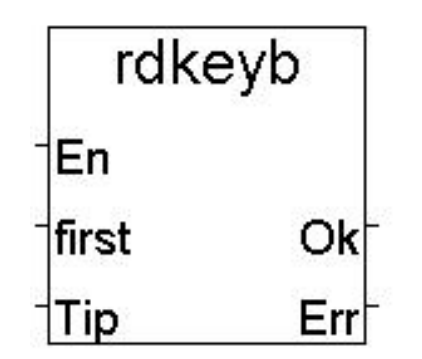

#### **Topics:**

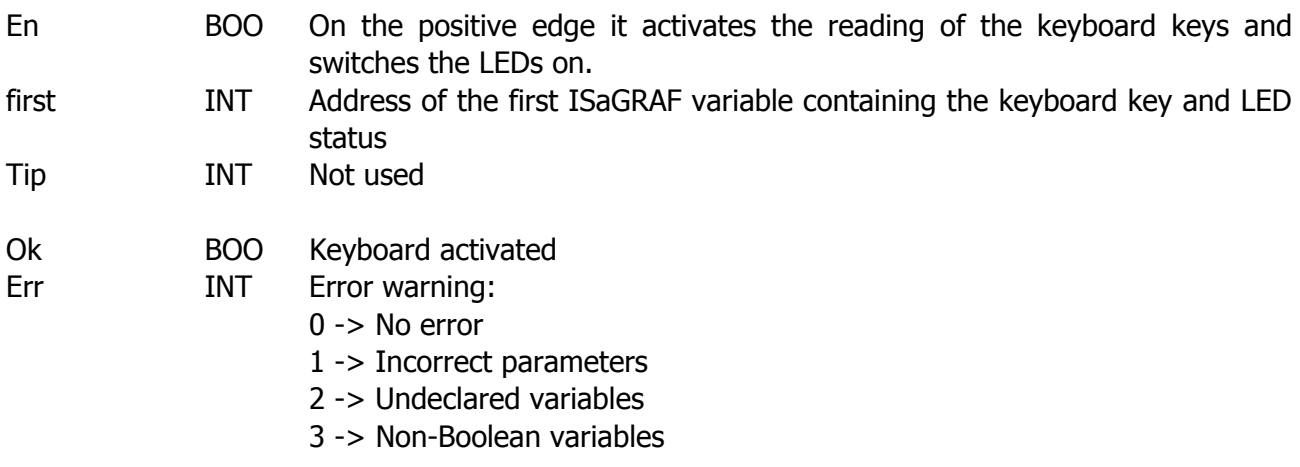

#### **Description:**

This block allows managing the KD keyboard for SU210, SU110 and SU112.

#### **SU210 data card**

In the application there must be at least 46 ISaGRAF Boolean variables with consecutive addresses, which are used for such management and the first input of the block must contain the address of the first variable.

The keyboard is provided with 35 keys and 11 LEDs. The first 35 variables represent the status of the keys: by pressing a key, the corresponding variable assumes the value true. The subsequent 11 variables represent the LED control: by setting a variable to true, the corresponding LED is activated.

Below is a map of corresponding variables/keys (or LEDs) for SU210.

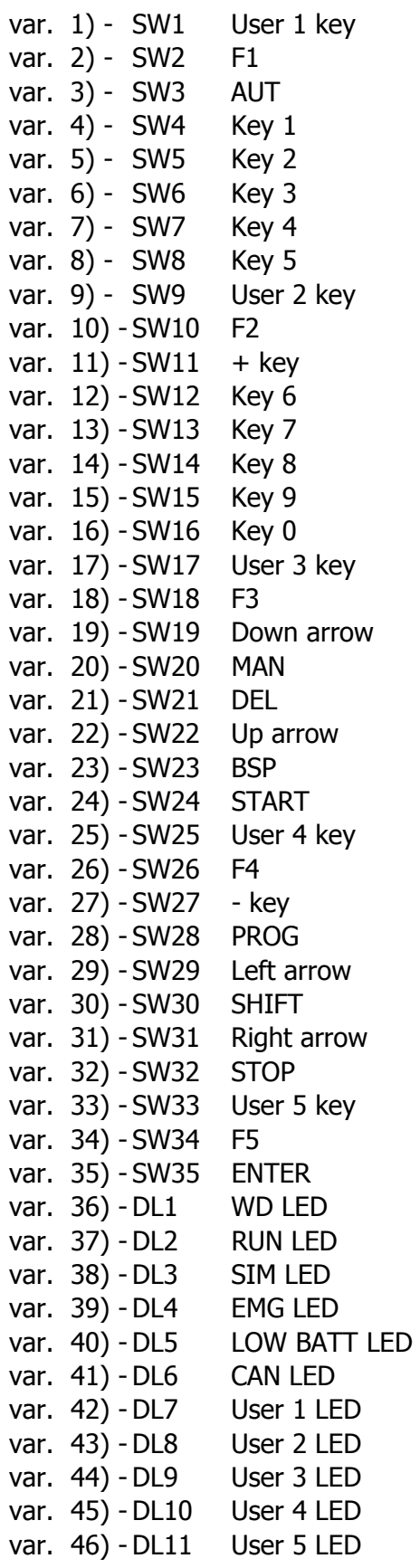

#### **SU110 data card**

In the application there must be at least 37 ISaGRAF Boolean variables with consecutive addresses, which are used for such management and the first input of the block must contain the address of the first variable.

The keyboard is provided with 37 keys but there are no LEDs. The 37 variables represent the status of the keys: by pressing a key, the corresponding variable assumes the value true.

#### **SU112 data card**

In the application there must be at least 48 ISaGRAF Boolean variables with consecutive addresses, which are used for such management and the first input of the block must contain the address of the first variable.

The keyboard is provided with 40 keys and 8 LEDs. The first 40 variables represent the status of the keys: by pressing a key, the corresponding variable assumes the value true.

The subsequent 8 variables represent the LED control: by setting a variable to true, the corresponding LED is activated.

Below is a map of corresponding variables/keys (or LEDs) for SU110 and SU112.

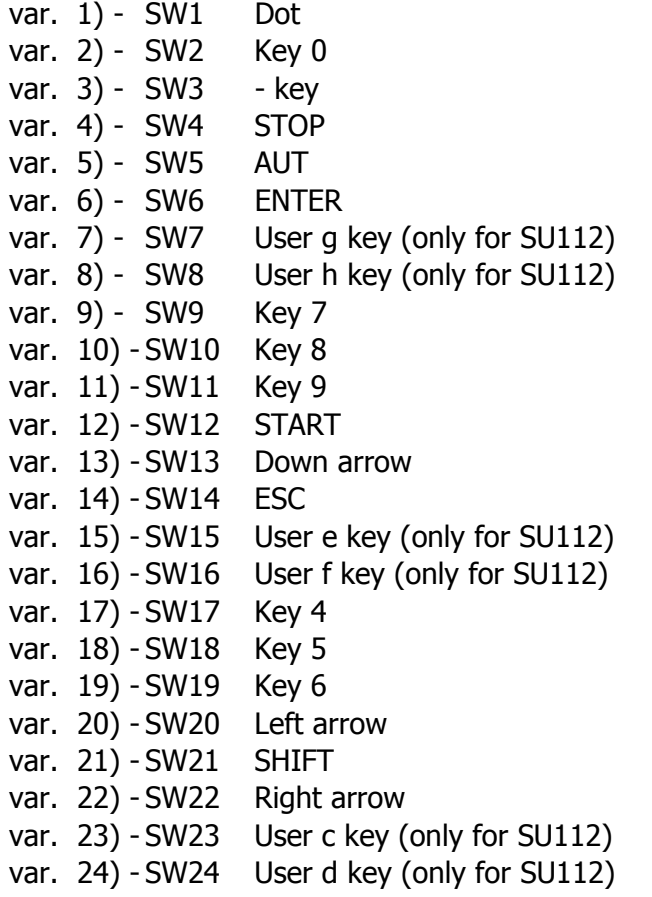

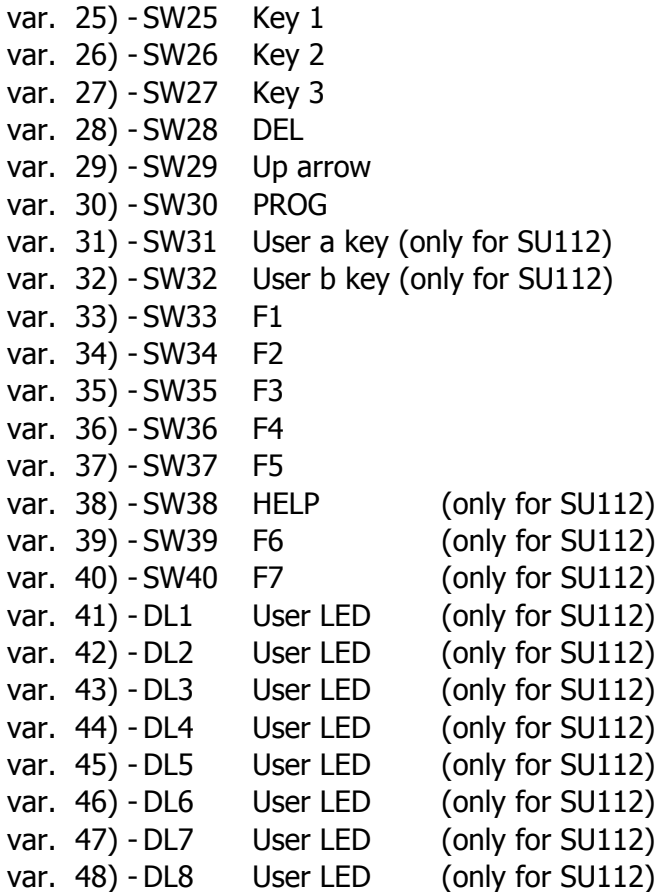

## **WrKeyb**

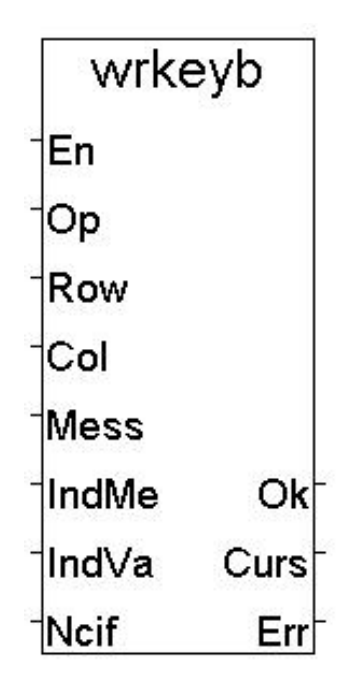

## **Topics:**

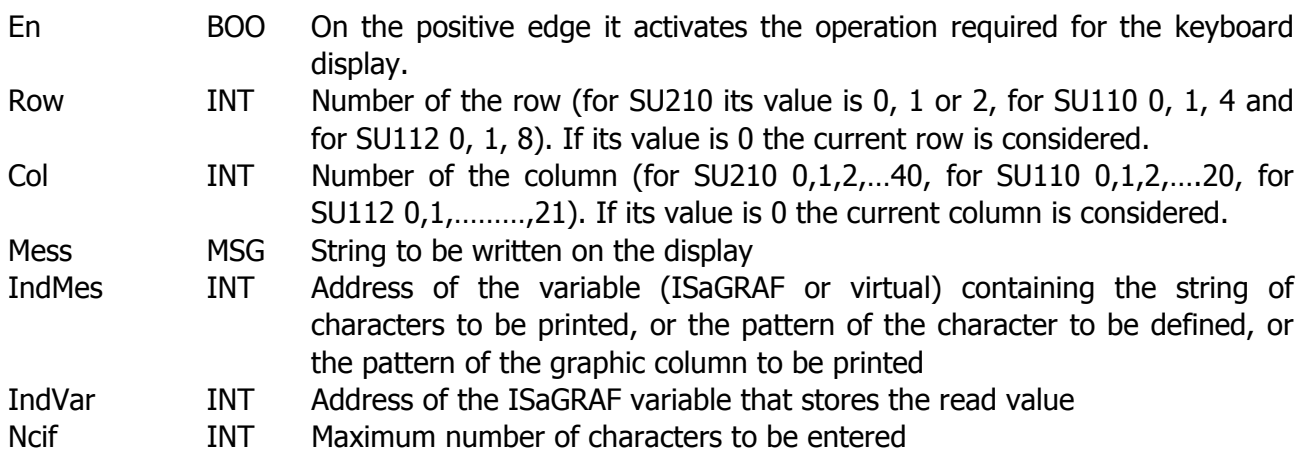

#### Op INT Required operation:

- 0 -> No operation
- 1 -> Writes a string on the display withdrawing it from the MESS input

2 -> Writes a string on the display withdrawing it from a variable whose address is indicated

3 -> Deletes the display

4 -> Deletes a row of the display

5 -> Displays the cursor and activates the blink

6 -> Displays the cursor and deactivates the blink

7 -> Hides the cursor and activates the blink

8 -> Hides the cursor and deactivates the blink

9 -> Places the cursor in the required position on the display

10 -> Prints the string taking it from Mess and waits for a value to be allocated to a variable entered via the keyboard

11 -> Prints the string taking it from IndMes address and waits for a value to be allocated to a variable entered via the keyboard

12 -> Shifts the cursor to the right as many times as indicated in Ncif

13 -> Shifts the cursor to the left as many times as indicated in Ncif

14 -> Enters as many blank characters as indicated in Ncif

15 -> Ends the entering of values via keyboard without allocating any value to the variable

16 -> Defines a user character withdrawing the pattern from the MESS input

17 -> Defines a user character withdrawing the pattern from a variable whose address is indicated

18 -> Displays the set of characters

19 -> Writes the single graphic columns on the display withdrawing the pattern directly from the input

20 -> Writes the single graphic columns on the display withdrawing the pattern from an isagraf variable message type whose address is indicated

21 -> Writes the single graphic columns on the display withdrawing the pattern from one or more analogue isagraf variable whose address of the first variable is indicated

22 -> Writes the single graphic columns on the display withdrawing the pattern from one or more virtual variables whose address of the first one is indicated

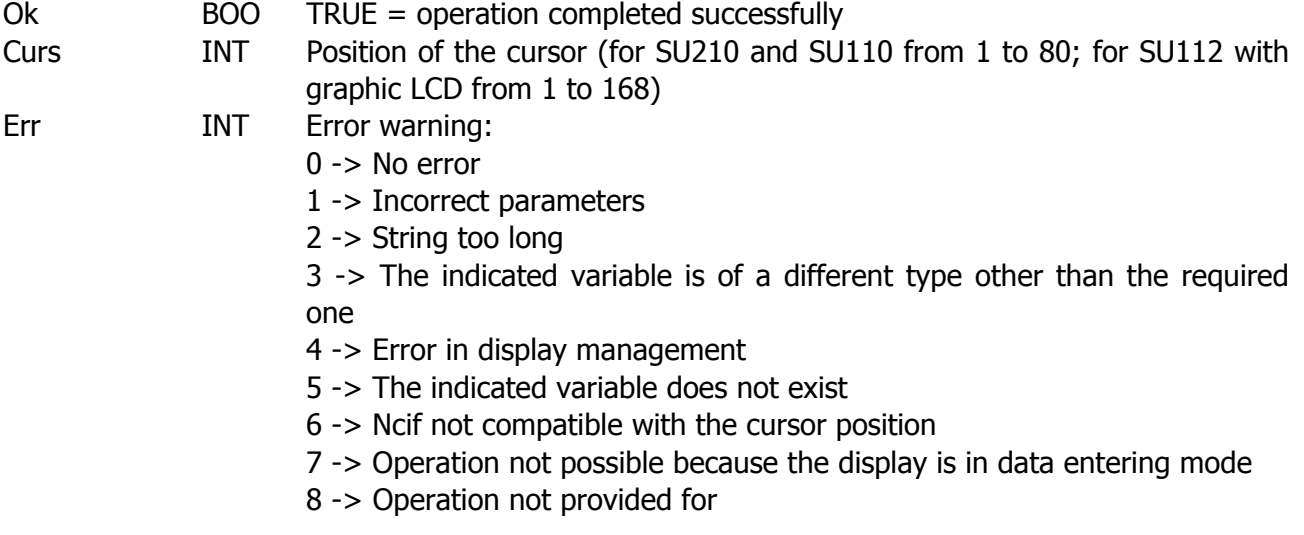

#### **Description:**

This block allows managing the KD keyboard display from the ISaGRAF application.

For the SU210 data card: the display is divided into 2 rows of 40 columns (2x40)

For the SU110 data card: the display is divided into 4 rows of 20 columns (4x40)

For the SU112 data card: the display can be alphanumeric (in such case, it's the same as for the SU110 data card) or graphic (64x128 pixel).

The latter consists of a set of 8 rows of 128 columns (that we'll call **graphic columns**, each consisting of 8 vertical pixels). The graphic display is also provided with text management: in such case, the character is given by 6 adjacent graphic columns (obtaining an 8x21 display, where 21 are what we'll call **text columns**); note that 128/6=21 with 2 over; therefore, for every row, the first two graphic columns must be skipped. (See figure below)

Finally, as for the graphic display, the user can define the characters with identification code between 221 and 255; we will call **ASCII code** the identification code (from 0 to 255) of the character in question, without taking into account the standardisation of the patterns of all characters.

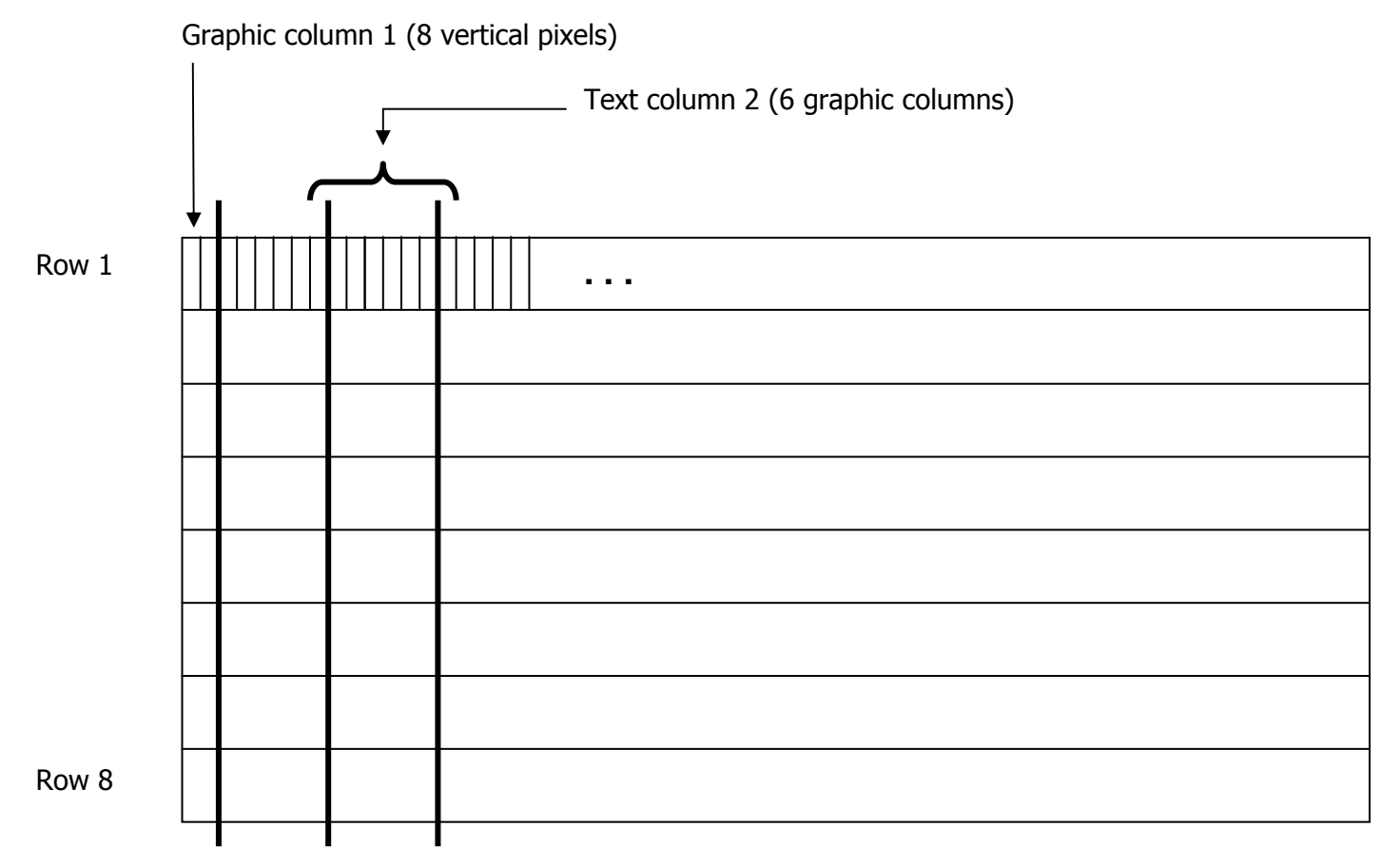

The Op input allows selecting the operation to be carried out:

- 0 No operation
- 1 Writes on the display the string contained in the Mess input. The string is written starting from the position indicated by the Row and Col inputs (row and column respectively). If the value of such inputs is 0, the current row or column is considered.
- 2 Writes on the display the string contained in the variable whose address is indicated in the Ind input. The string is written starting from the position indicated by the Row and Col inputs (row and column respectively). If the value of such inputs is 0, the current row or column is considered.
- 3 Deletes the entire display and repositions the cursor at the start
- 4 Deletes the row indicated by Row (the current one if row=0) and places the cursor at the beginning of such row
- 5 Displays the cursor and activates the blink (only for text displays)
- 6 Displays the cursor and deactivates the blink (only for text displays)
- 7 Hides the cursor and activates the blink (only for text displays)
- 8 Hides the cursor and deactivates the blink (only for text displays)
- 9 Places the cursor on the required row and column; if their value is 0, the current row or column are considered)
- 10 Prints a string withdrawing it from the Mess input and then waits for a numeric value to be entered via the keyboard to be assigned to the variable whose address is indicated in the IndVar input
- 11 Prints a string withdrawing it from the IndMes input and then waits for a numeric value to be entered via the keyboard to be assigned to the variable whose address is indicated in the IndVar input
- 12 Shifts the cursor to the right as many times as indicated in the Ncif input
- 13 Shifts the cursor to the left as many times as indicated in the Ncif input
- 14 Enters as many blank characters as indicated in the Ncif input
- 15 Exits the value entering mode without assigning any value to the variable
- 16 Defines the shape of the character by means of a hex string provided directly by the Mess input. In this mode, Row and Ncif inputs are not considered, while Col contains the ASCII code of the character to be defined; users can define only characters with ASCII code between 221 and 255 (only for graphic display)
- 17 Defines the shape of the character by means of a hex string provided by an Isagraf $\circledR$ variable, whose address is indicated in the IndVar input. In this mode, Row and Ncif inputs are not considered, while Col contains the ASCII code of the character to be defined; users can define only characters with ASCII code between 221 and 255 (only for graphic display)
- 18 Writes on the display the set of available characters (the graphic display also includes characters that can be defined by the user). Since the complete set of characters consists of 256 elements, it cannot be entirely displayed and, therefore, it must be divided into pages; the page in particular shall be selected by providing the corresponding value in the Col input (the first page is obtained providing 1, while the last one depends on the type of display). If the Col value is higher than the last page's value, error code 1 (incorrect parameter) will be provided. The valid page values: for the SU210 data card  $\sim$  from 1 to 4 for the SU110 and SU112 data cards with alphanumeric display -> from 1 to 4 for the SU112 data card with graphic display -> from 1 to 3

In this mode, the Row and Ncif inputs are not considered.

- 19 Writes on the display a series of consecutive graphic columns, whose definition is provided directly by the Mess input by means of a hex string; The display is written starting from the position indicated by the Row and Col inputs (row and column respectively): see examples later on. If the value of such inputs is 0, the current row or column is considered. Ncif contains the number of graphic columns that are written, and must correspond to half the length of the string provided by Mess. (only for graphic display)
- 20 Writes on the display a series of consecutive graphic columns, whose definition is provided by the hex string contained in an Isagraf® message variable, whose address is indicated in the IndVar input. The display is written starting from the position indicated by the Row and Col inputs (row and column respectively): see examples later on. If the value of such inputs is 0, the current row or column is considered. Ncif contains the number of graphic columns that are written, and must correspond to half the length of the string provided to Mess. (only for graphic display)
- 21 Writes on the display a series of consecutive graphic columns, whose definition is withdrawn by one or more Isagraf® analogue variables, whose address of the first variable is indicated in the IndVar input. Each variable contains the definition of 4 columns, and Ncif determines its number, representing the number of columns to be screen printed. The display is written starting from the position indicated by the Row and Col inputs (row and column respectively): see examples later on. If the value of such inputs is 0, the current row or column is considered. (only for graphic display)
- 22 Writes on the display a series of consecutive graphic columns, whose definition is withdrawn from one or more Virtual variables, whose address of the first variable is indicated in the IndVar input. Each variable contains the definition of 4 columns, and Ncif determines the number of used variables, representing the number of columns to be screen printed. The display is written starting from the position indicated by the Row and Col inputs (row and column respectively): see examples later on. If the value of such inputs is 0, the current row or column is considered. (only for graphic display)

Operations 1 and 2 allow writing a character through its base-10 3-digit ASCII code. Before using this code, a '\' (backslash) must be entered in the string. To write the backslash, '\\' must be entered in the string.

Example: The string 'abc\033ABC\\abc' generates 'abc!ABC\abc' on the display

being 033 the ASCII code of the exclamation point.

NOTE:

Various displays do not follow the standard ASCII code exactly for all the characters; therefore, it is normal for the alphanumeric display to print a different character other than the backslash; however, the numbers and letters (both upper and lowercase) are always ensured.

Operations 10 and 11 place the display in value entering mode. In this mode, the cursor flashes and the user can enter a numeric value, with a maximum number of characters indicated in the Ncif input, to be entered via the keyboard.

If Ncif is such that its value exceeds the end of the row and continues in the following, an error will occur.

The accepted values are numbers between 0 and 9 and the minus (-) sign to indicate negative numbers.

Press BSP (Backspace) to delete the last digit entered in the SU210 data card,

as for SU110 and SU112 data cards, press DEL.

To confirm the entered value, press ENTER. To exit the value entering mode without assigning any value to the SU210 data card, press DEL; as for the SU110 and SU112 data cards, press ESC, or enter control 15.

Operations 16, 17, 19 and 20 require the definition of the character or of the graphic column by means of a hex string, where the first value represents the lower part of the first column; the second value, the upper part of the first column; the third value the lower part of the second column, and so on.

Each character is defined by 6 8-point columns and each column by two hex digits, for a total 12 hex digits per character. With operations 16 and 17, the entry of strings with lengths other than 12 is indicated as an error, while operations 19 and 20 allow strings of arbitrary length, as long as they are even, in order to print more rows.

Operations 21 and 22 define an arbitrary number of rows, using one variable every 4 columns. The first graphic column is described by the most significant byte (8 highest bits) of the 32-bit variable, and every byte represents the binary code of the column translated into decimal.

 $\frac{1}{1}$ 

**Example 1**: Suppose you want to write the column on the side (black pixels indicate the illuminated pixels):

Having only one column implies that Ncif=1; therefore, one single variable will be sufficient and only whose highest byte will be written. Starting from the lowest pixel, the binary representation of the column is written, replacing the illuminated pixels with '1' and the other pixels with '0'; '00010011' is obtained. The other 3 bytes of the variable are not used; therefore, the binary representation of the variable ranges between the values '00010011,00000000,00000000,00000000' and '00010011,11111111,11111111,11111111', corresponding to decimal values 318767104 and 335544319 (the Windows scientific calculator can be used for the conversion)

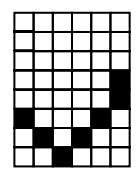

**Example 2**: suppose you want to draw the symbol on the side. The columns are 6, therefore Ncif=6, and the used variables are 2. The binary representation of the first variable is given by the 4 columns to the far left: '00100000,01000000,10000000,01000000', equal to 541098048. The second variable will contain the definitions of columns 5 and 6: '00100000,00011000,xxxxxxxx,xxxxxxxx', where x indicates 1 or 0. Considering all x as 0, the decimal value 538443776 is obtained.

With display writing on the current position (Row and/or Col set to 0), both graphic columns and characters can be written consecutively; however, it is important to remember that, unlike graphic columns, characters are written on defined positions on the display.

The Curs output shows the cursor position at all times. For the SU210 data card alphanumeric display:

> from 1 to 40 -> characters of the first row from 41 to 80 -> characters of the second row

For the SU110-SU112 data cards alphanumeric display: from 1 to 20 -> characters of the first row from 21 to 40 -> characters of the second row from 41 to 60 -> characters of the third row from 61 to 80 -> characters of the fourth row

For the SU112 data card alphanumeric display:

 from 1 to 21 -> characters of the first row from 22 to 42 -> characters of the second row from 43 to 63 -> characters of the third row from 64 to 84 -> characters of the fourth row from 85 to  $105$   $\rightarrow$  characters of the fifth row from 106 to 126  $\longrightarrow$  characters of the sixth row from 127 to 147  $\longrightarrow$  characters of the seventh row from  $148$  to  $168$   $\rightarrow$  characters of the eighth row

#### **Table of the graphic display characters (only for SU112)**

ASCII CODE 0 ~ 31: CORRESPONDING TO CONTROL CHARACTERS (EMPTY) ASCII CODE 221 ~ 255: AVAILABLE FOR USER DEFINITIONS

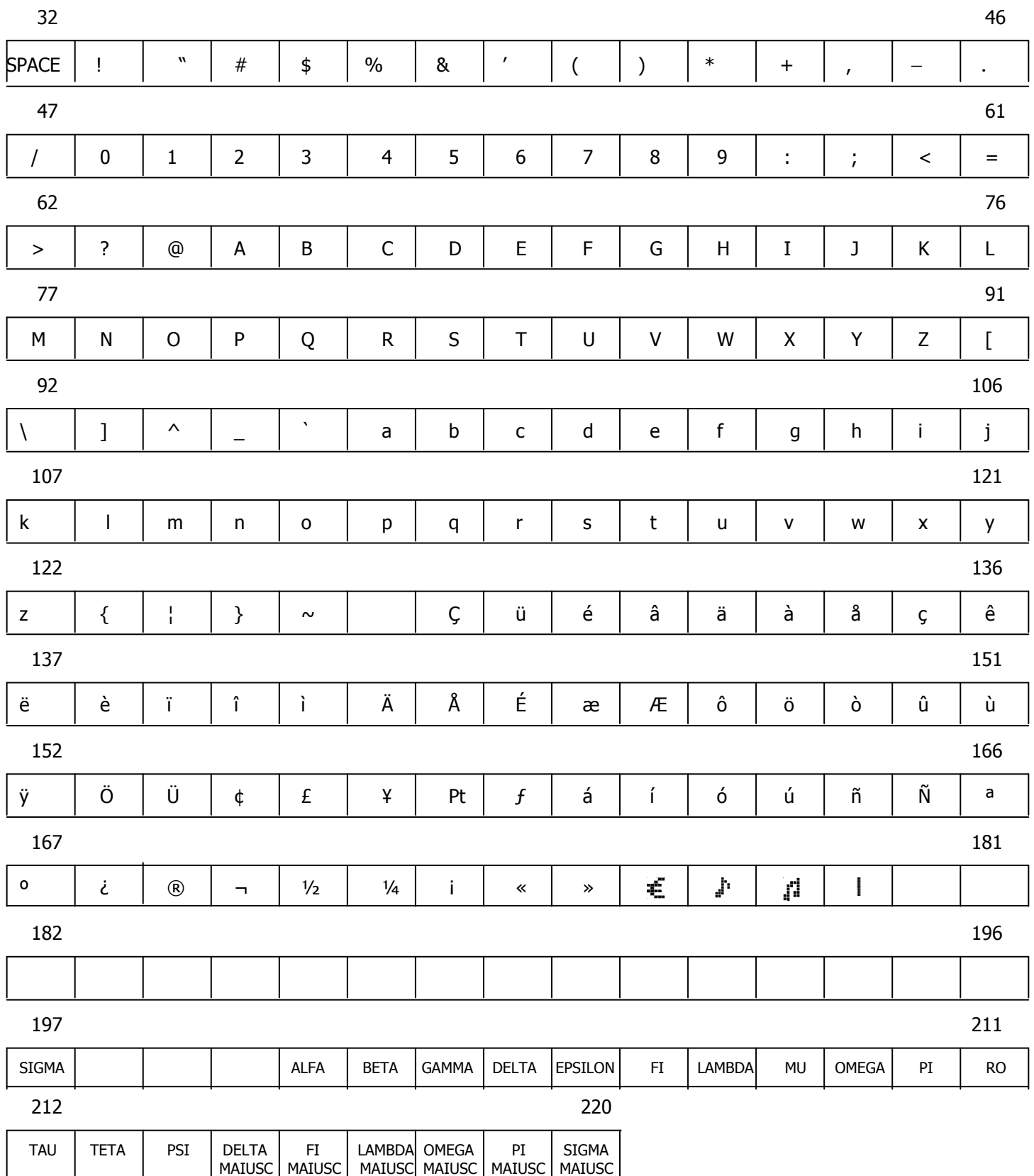

## **Table of alphanumeric display characters**

The following table is provided by the alphanumeric display manufacturer, and the ASCII code that identifies the character is provided as a hex code.

EXAMPLE OF READING: 'R' is identified by column 5 and row 2, thus obtaining the hex ASCII code 50, equal in decimals to:  $5*16+2 = 82$ .

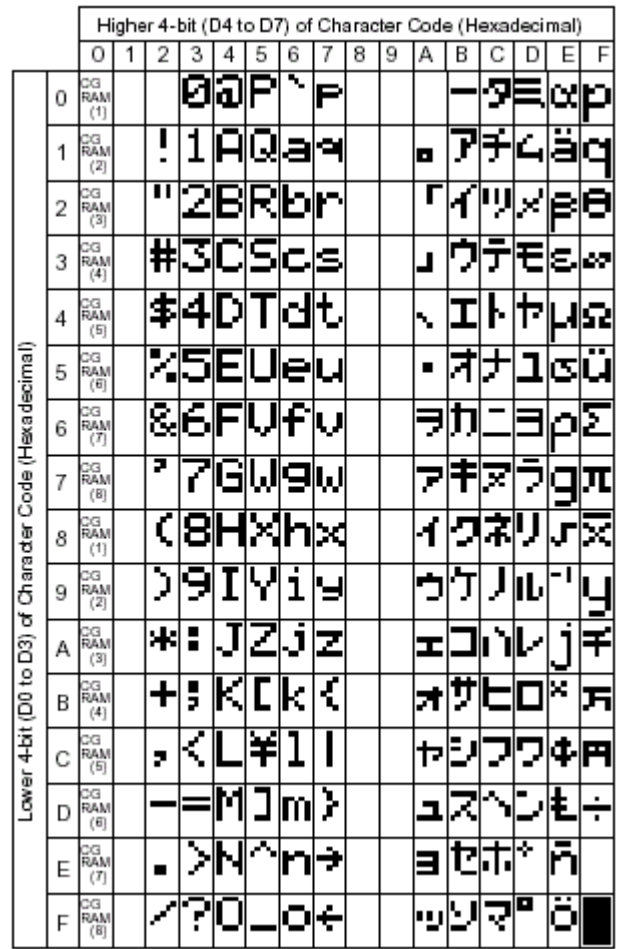

## **WrNumber**

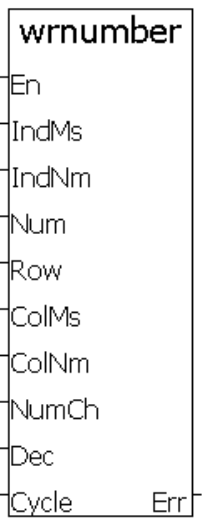

## **Topics:**

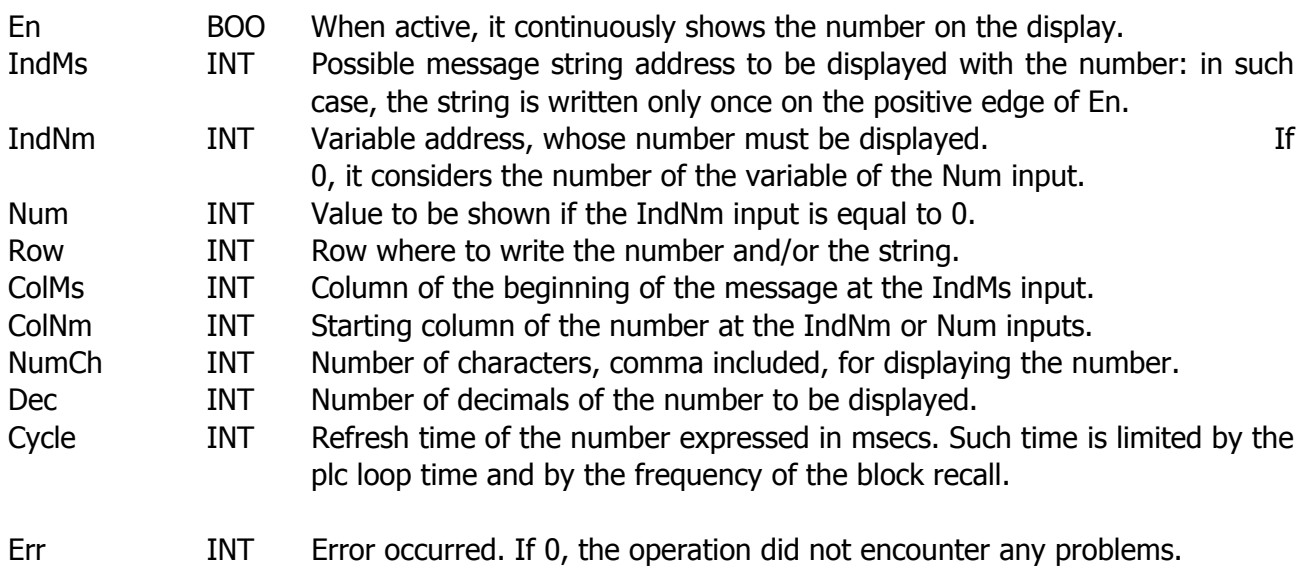

#### **Description:**

This block allows displaying numbers, even with decimals, always aligned to the right with a preset size, with display of number that is too large to be displayed by means of the printing of a series of question marks (?). The number to be displayed can be provided as a direct variable or by entering the virtual address of the variable itself. The number of decimals will determine how many digits to enter after the "." symbol; if zero, the number shall be displayed as an integer. The Cycle parameter allows deciding after how many msecs to refresh the number, provided that it cannot occur more than once for every PLC cycle; therefore, the refresh time is limited by the cycle time. The Row input determines the row of the display where to write the number and/or the text string; ColMs indicates the column where to start writing the text message (IndMs) and ColNm indicates the column where to start writing the number. The text is written only once on the positive edge of the En input and it can be overwritten by the number to be displayed. This allows setting a string with the name of the variable to be written, followed by a series of spaces that will be filled by the number followed by the measurement unit of the number.

 $(e.a.:$  message = "position mm" number = "200.22"

This way, with one single block, data can be displayed with an automatic update and alignment.

## **ChgTAssi**

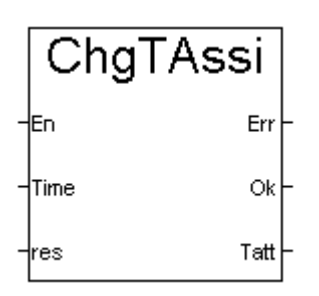

#### **Topics:**

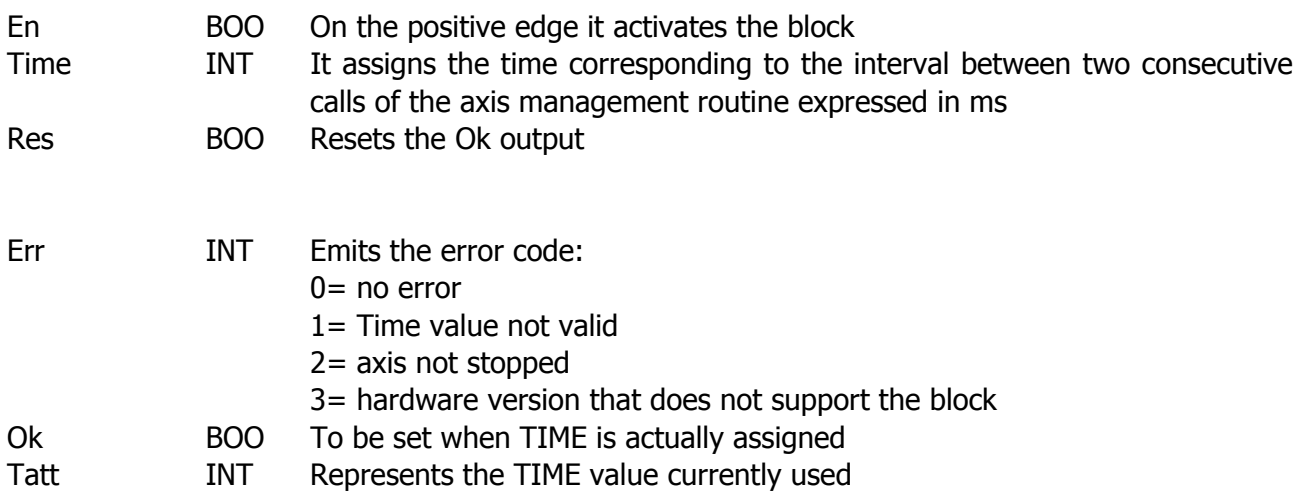

#### **Description:**

This block allows assigning the time required to elapse between two consecutive calls of the axis management routine (Time input). During its use, the axis must be stopped.

When setting such time, it is important to remember that values that are too high degrade the axis performance, while values that are too low take time away from other PLC activities. Currently, the accepted values range between  $2 \sim 13$  (ms), and the Tatt output shows the value currently used. The Ok output is set when the set value is accepted; Res allows resetting them. It can only be used on SU210.

On SU212, it only affects the axes on the basic data card.

#### **Set\_Ip**

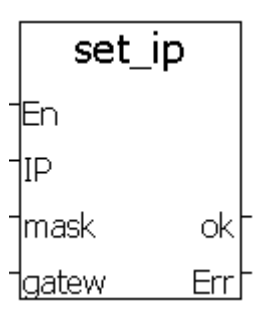

#### **Topics:**

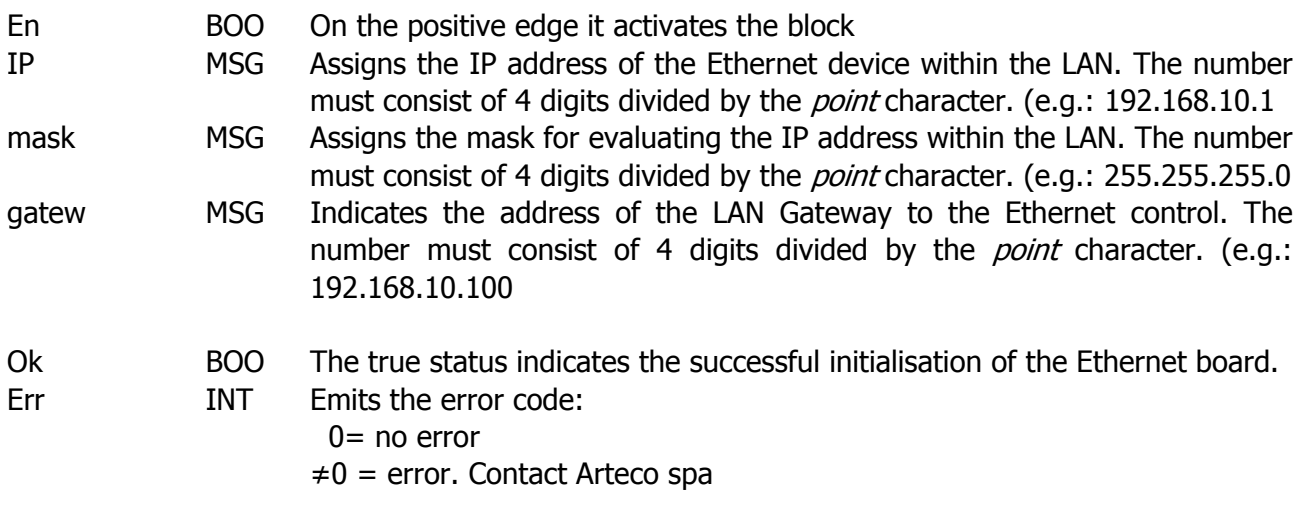

#### **Description:**

This block allows assigning the IP address, the mask and gateway to the Ethernet board that contains the web server for displaying statistical Html pages or with particular codes to display the status of the internal variables.

For coding the instructions that allow displaying the values of internal variables, contact ARTECO SpA.

#### **Annex A – Virtual Variables**

The term **virtual variable** refers to an area of the memory available for storing variables that can only be managed by Arteco blocks without having to previously declare them.

There are 8000 virtual variables available with indexes ranging between 1 and 8000 included. Such variables are integer variables and can have values ranging between +2.147.483.647 and – 2.147.483.648.

Arteco blocks intended for managing such variables are VarIndex, which allows reading and writing a single variable and VarCpy, which allows copying sets of variables from one area to another, with the option to copy variable values from the Virtual variable area to the ISaGRAF standard variables and vice-versa.

Virtual variables provide the user with a considerable number of variables without requiring their declaration.

An example could be a program whose data vary according to the processed piece. N variables can be declared containing the data of the piece to be processed and store the data of the various pieces in the virtual variables.

E.g.

If the program in progress uses 20 variables to process a piece and 10 pieces to be processed more commonly are to be stored, with the ISaGRAF variables 20\*10=200 variables must be declared.

Alternatively, 200 values can be stored in the virtual variables and the 20 variables of the piece to be processed from the virtual area can be recalled before starting processing, placing them in 20 standard ISaGRAF variables by means of the VarCpy control.

Values cannot be entered inside the virtual area in floating point format, but variables of different types can be transferred by means of the VarCpy control (see block description).

Virtual variables are all of Integer Analogue type.

Virtual variables are retained variables; therefore, after switching the data card off and then back on, they maintain their value.

From the v68 firmware version onwards, virtual variables maintain their value even after removing the application and downloading a new one. They are reset by resetting the data card.

#### **Annex B –** Utility for reading and writing variables via serial ports

This utility allows reading the value of the variables of an ISaGRAF application (both standard and virtual variables) by means of a serial port. The values of all the variables are returned in a text file that can be easily modified. The generated files can be used to enter values in a different control or on the same one should they be lost.

This utility is called RWISaGRAFVar and must be launched from a DOS window or from resource management, in any case on a PC with Windows 95 or Windows 98 operating system.

Figure 1 shows the first request presented by the utility after execution.

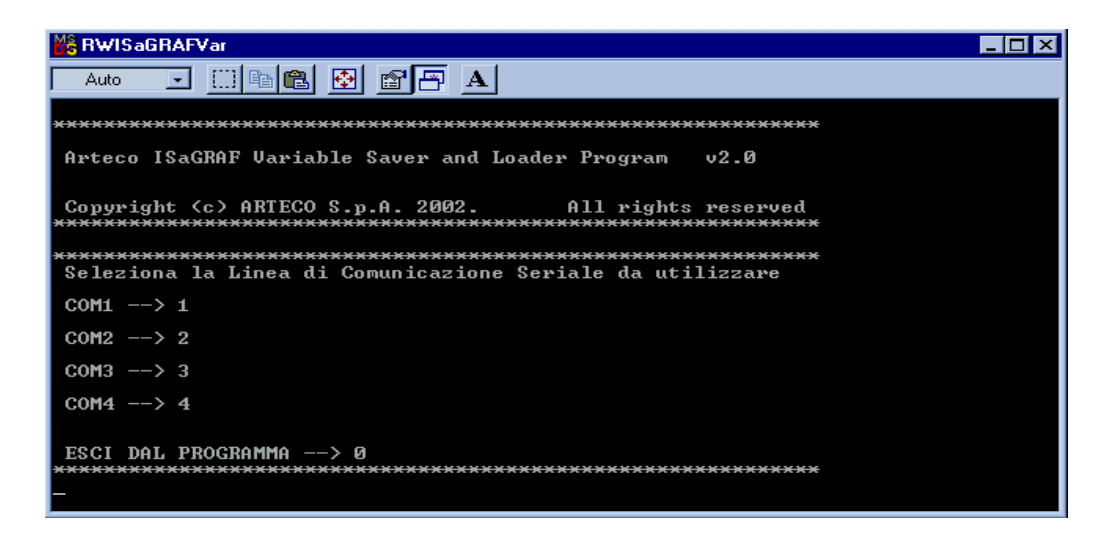

Fig. 1

After entering the number corresponding to the selected serial port, press <INVIO> (ENTER). Fig.2 shows the subsequent request.

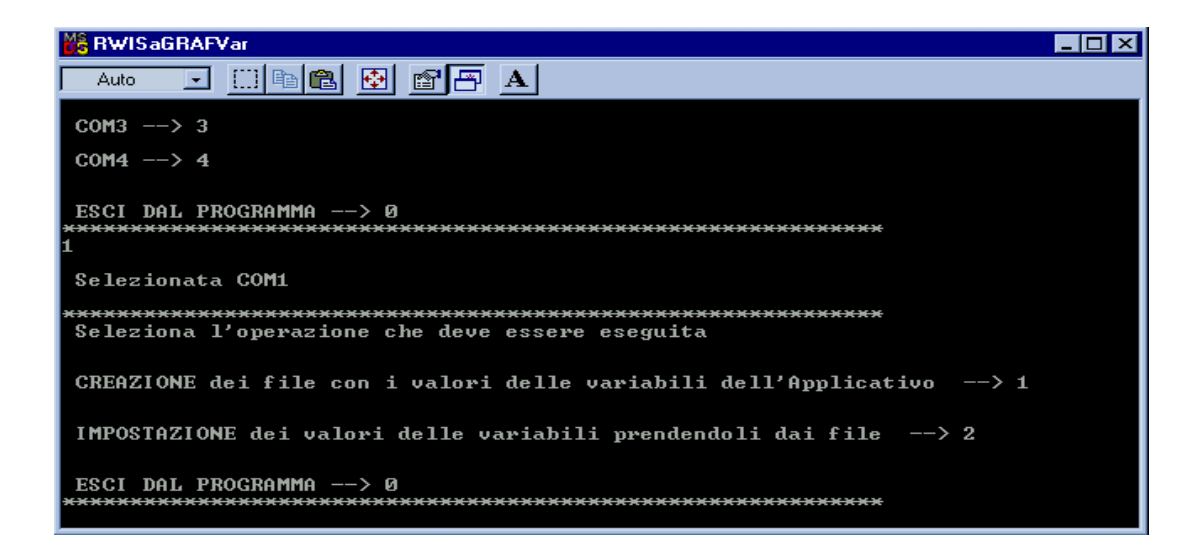

Fig. 2

Select 1 to create the files with the values of the variables. By pressing <INVIO> (ENTER), the utility asks whether to delete any files containing the values of the previously created variables. We recommend deleting them; otherwise, the new values will be queued. Enter 1 and press <INVIO> (ENTER). The program immediately starts downloading the variables from the control and creates four files called FileANA.dat, FileBOO.dat, FileTMR.dat and FileVIR.dat, for analogue, Boolean, timer and virtual values respectively.

While downloading the variables from the data card, the progress of the operation is displayed.

| <b>MARE RWIS</b> aGRAFV ar                                                                                                    |
|----------------------------------------------------------------------------------------------------|
| $\boxdot$ [i] & & {} & {} & {} & {<br>Auto-                                                                                                    |
| Uuoi cancellare i file di variabili creati in precedenza?                                                                                                    |
| $S1 \rightarrow 1$                                                                                                    |
| $NO \longrightarrow 2$                                                                                                    |
| ESCI dal programma $\rightarrow$ 0<br>(P.S. E' consigliabile cancellarli poiche' in caso contrario i valori<br>delle variabili saranno aggiunti in fondo ai presenti file di dati)<br>I files sono stati cancellati |
| ATTENDERE !!Scansione delle Variabili dell'Applicativo in corso                                                                                                    |
| scandite 65536 Uariabili di cui esta utilizzate nell'Applicativo                                                                                                    |
| ATTENDERE !!Scansione delle Uariabili Uirtuali in corso<br>scandite  1564 Variabili Virtuali                                                                                                    |

Fig. 3

Every file appears as indicated below:

Where for every row, the number indicated on the left represents the Virtual Address of the variable, while the number on the right indicates its value.

The values of the variables can be modified before downloading them.

Files end with "0 0".

It is possible to download only the values of the variables, whose Virtual Address is declared, while all the virtual variables will be downloaded.

Once the files are generated, there will be a request whether to display them on the screen.

The use of the screen display option with a very high number of variables may cause problems. We recommend consulting them opening the files with a common text editor.

With reference to Figure 2, select 2 for transferring the value of the variables to the control.

The transfer of the value of the variables will start, indicating in real time the variables actually sent.

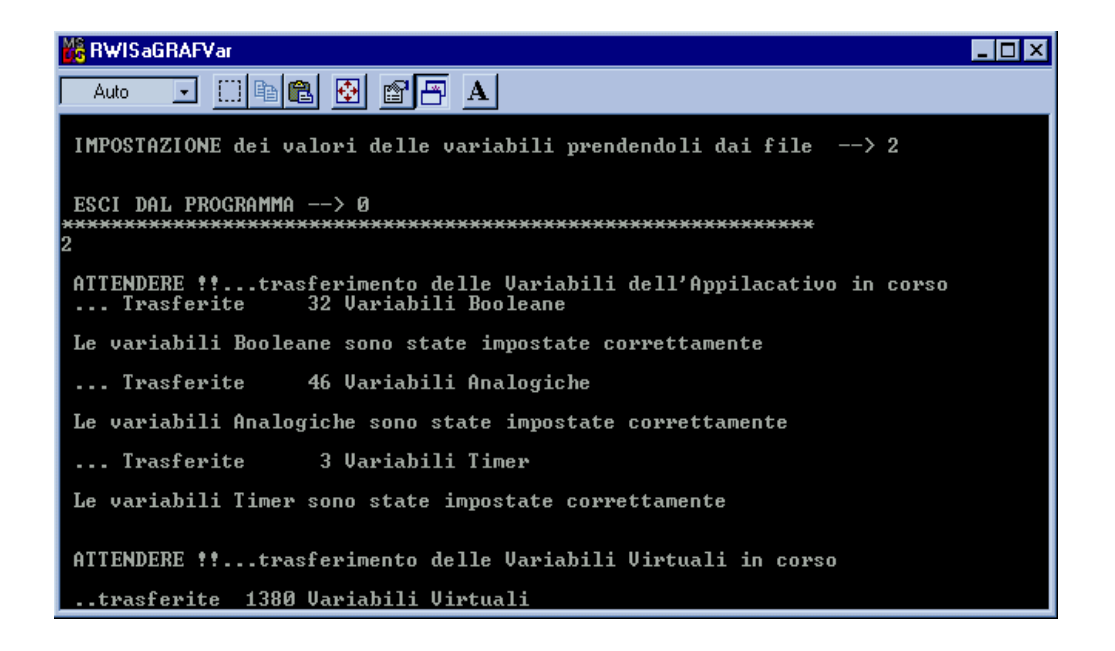

Fig. 4

#### **Indications for use.**

This reading and writing utility must be used by connecting the SU210/250 data card on the serial port that supports the ISaGRAF ModBus protocol developed by Arteco.

It is important to ensure that the electrical standard of the PC and data card serial ports is the same (not RS232 with RS485).

For any information, contact Arteco spa.

#### **Annex C – I/O Library**

The digital/analogue I/Os are managed through libraries provided by Arteco SpA to be used to combine the I/O variables used in the application program at the physical inputs and outputs of the SU210 data card.

Below is a description of the libraries for managing Arteco I/Os. However, for connecting variables with physical inputs/outputs, refer to the chapter**A.10 Using I/O connection editor** of the **ISaGRAF User Guide.** 

#### **Digital I/Os**

The SU210 system consists of a certain number of basic I/Os and a series of expansions. There are libraries available for managing both the basic I/Os and the expansions.

For every expansion card (or for basic I/Os) the library is indicated as **I/O complex equipment.**  The library for basic I/Os is called nS210\_IO and has 16 inputs and 16 outputs for a total 32 I/O. The expansion libraries are called S210\_X, followed by the number indicating its installation position compared to the basic card and by a letter indicating the type of expansion used. Expansion cards are divided into UP and DOWN, as indicated in fig.1.

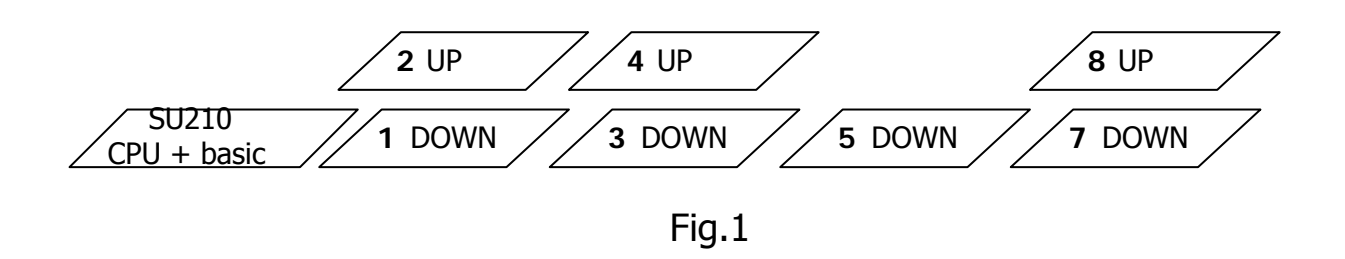

All expansions in line with the SU210 CPU card are called DOWN and have an odd number in the library, while expansions that are installed over other expansions are called UP and have an even number in the library (card number lower than  $+ 1$ ).

Letters indicate the selected type of card (regardless of the selected position in the expansion "chain"). Letter **a** indicates an expansion with 32 inputs, letter **b** indicates an expansion with 32 outputs, and letter **c** indicates an expansion with 16 inputs + 16 outputs.

There is no I/O complex equipment with even number and the letter **c**, because the 16+16 card cannot be connected on top of another expansion but only in line with the SU210 data card.

This means that it is necessary to select the I/O complex equipment to be used (among all those provided by Arteco SpA) according to the type of card to be used and its position in the connection "chain".

E.g., (see fig.2) the first expansion (e.g., 32 inputs) connected must use the S210\_X1a library. The second expansion (e.g., 32 outputs) will use the S210\_X2b library if it is connected on top of the previous one, while it will use the S210\_X3b library if it is "queued" to the present one.

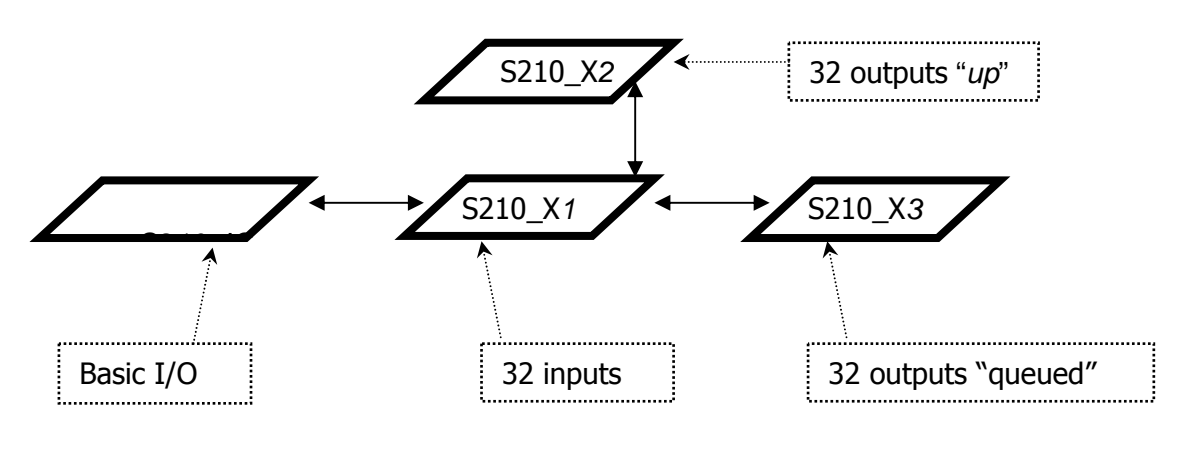

Fig.2

I/O complex equipment must be changed only if a card is replaced with one of a different type.

Every I/O (I/O complex equipment) library is divided into boards, containing each a certain number of inputs and/or outputs, see fig.3.

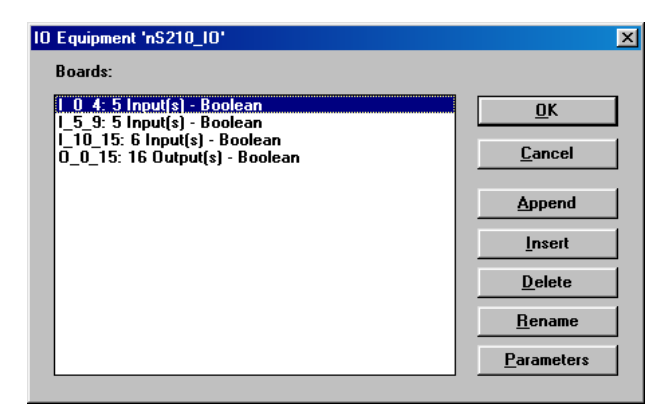

Fig.3

E.g., nS210\_IO contains 3 input boards for a total 16 inputs (5+5+6) and 1 output board with 16 outputs.

Expansions (S210\_X) are divided in three ways:

- S210\_X...a: 4 boards with 8 inputs for a total 32 inputs.
- S210 X...b: 4 boards with 8 outputs for a total 32 outputs.
- S210\_X…c: 2 boards with 8 inputs for a total 16 inputs and 2 boards with 8 outputs for a total 16 outputs.

Such division does not depend on the expansion's position, but only on its hardware implementation.

Should the number of used expansions be higher than the number of drivers provided in the first place. Contact Arteco for new drivers or for the documentation for creating them.

#### **Analogue I/Os**

The su210 system is equipped with five inputs for reading the analogue channels that can be managed via the application program.

The library to be used for reading such channels is provided by Arteco SpA and is called nS210Ana. This library is in the I/O complex equipment category and consists of a single board called *anal*.

There are five analogue channels that represent the voltage value in the dedicated input (see connection diagram) expressed in mvolt.

In particular:

- 1) User input on J2 pin 12.
- 2) User input on P4 pin 4.
- 3) Power voltage reading input.
- 4) Not available.
- 5) Not available.

#### **Power supply status**

The su210 system allows reading information concerning the card power supply status from the application program by means of the nS210Ali library.

Information available includes:

- Prot Out : Output protection control. Allows detecting anomalies at the digital outputs, such as short circuit, open load (current below 50mA) and overtemperature of the output pilot device.
- Fuse Out : Indicates the activation of the user output protection fuses.
- Fuse Enc : Indicates the activation of the encoder power supply protection fuses.
- Batt NO : Allows knowing whether the battery is charged or not from the application. TRUE indicates that the battery charge is not sufficient to maintain the data in the memory. The battery needs to be replaced as soon as possible without turning the control off. See technical and maintenance manual.

- Liv\_Alim : Allows reading the power supply voltage from the application program. See technical and maintenance manual.

#### **Axis management data**

The nS210Ass library provides information concerning the axis management. Information available includes:

- Emerg : Emergency input. TRUE indicates that everything is ok, FALSE indicates an emergency status.
- FC Min : Minimum sensor input. FALSE indicates the reached minimum limit switch.
- FC Max : Maximum sensor input. FALSE indicates the reached maximum limit switch.
- FC\_Zero : Zero sensor input. TRUE indicates an active zero sensor.
- Mrk Zero: Zero notch input. TRUE indicates the activated and present zero notch.
- Hold : Hold input. Not used. Available for user program.
- IN SP : Special inputs used for capturing a position at interrupt.
- PosAtt : Reading of the current position expressed in mm. Replaces the ReadPos block.
- VelAtt : Reading of the current speed expressed in mm/sec. It replaces the ReadPos block.
- Vout : Output voltage expressed in millivolt.

All information is available in read-only mode. The lock function of any of such inputs does not affect the axis manager in any way.

The library for reading the sensors of axis expansion card EXP AX is called *expaxe* and provides the same information as the nS210Ass library, except for the special inputs IN SP and Hold.

The library for reading the sensors of axis expansion card EXP\_AX is called *expaxe* and provides the same information as the nS210Ass library, except for the special inputs IN SP and Hold.

#### **Annex D – Flash card errors**

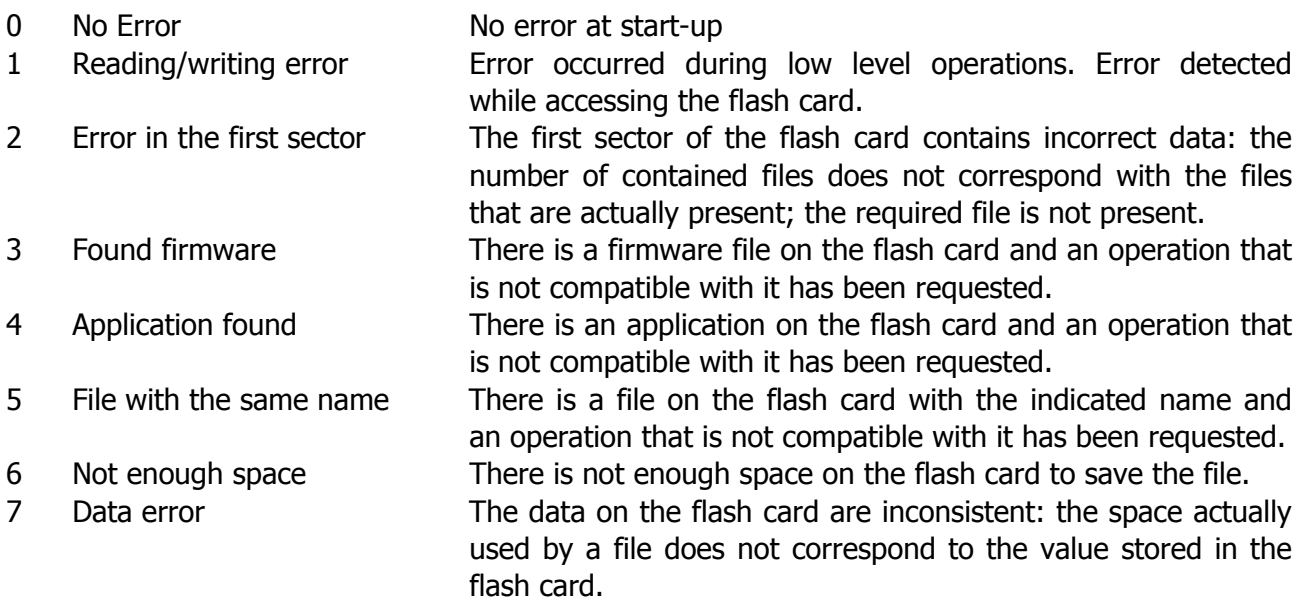

#### **Annex E – Arteco compiler for C167**

The application developed in  $ISaGRAF<sub>®</sub>$  environment can be specially compiled for the processor in the SU210, SU212, SU250, CND51 PLC. This allows reducing the PLC cycle time considerably, according to the chosen language and to the percentage of function blocks in the overall application.

To install the compiler, refer to Arteco SpA. Below is a description of how to use it, i.e., how to compile and upload the generated application.

Stage 1 – Compilation option

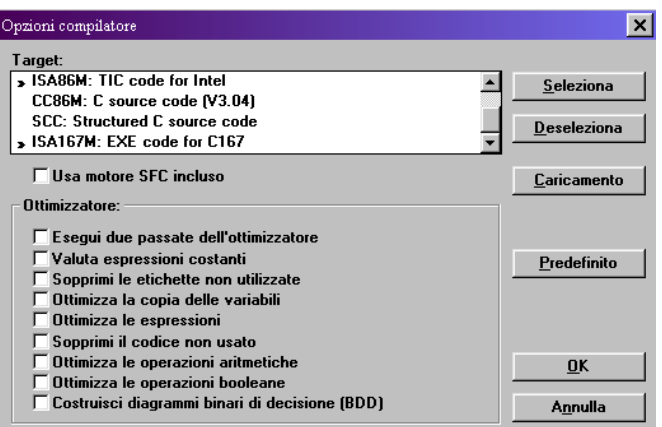

In the selected project, choose "Compila" (Compile) and "Opzioni Compilatore" (Compiler Options). The window below will appear. To use the Arteco compiler for C167, select the highlighted item: **ISA167M: EXE code for C167**.

Upon compilation, the "Compila Applicazione" (Compile Application) control will display the information below, to indicate the successful compilation by means of the compiler for C167.

Verifica Code generation : code for SABC167 : Release <0> Version <1> Revision <1> Nessun errore rilevato

Once the compilation is completed, the application can be downloaded in the target.

#### Stage 2 – Download

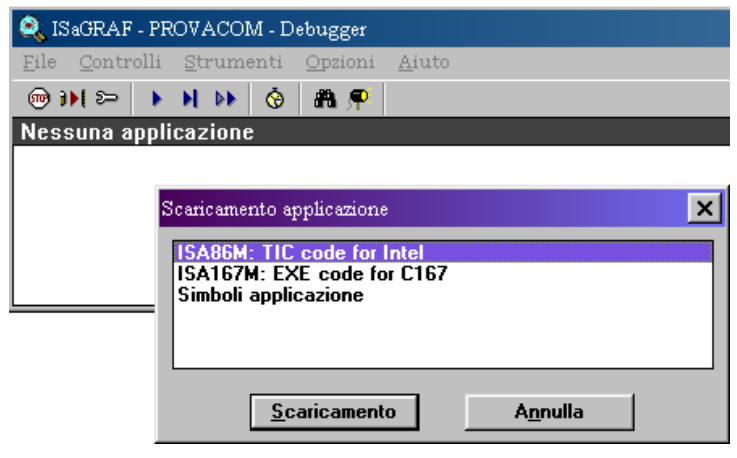

Fig. 2

After connecting to the target through "Debug", proceed with the download. By pressing the appropriate button, a window will open with the following items "**ISA86M: TIC code for Intel**" and "**ISA167M: EXE code for C167**". The first one sends the compiled application to the target in traditional format (interpreted code), while the second one sends the compiled application for SU data card to the target.

Through Workbench, all of the debug functions continue to be used even with the compiled application, except for the breakpoint in SFC environment, which is disabled.

The size of the compiled application program is significantly larger than the interpreted program (TIC Code); therefore the application download time through workbench turns out to be considerably longer.

The compiled application "EXE Code" can be saved on a SIM and restored as the "TIC Code" application. Restoration from SIM has an unvaried duration, regardless of the application and/or the type of executable file (TIC or EXE).

The "EXE Code for C167" format is only admitted on data cards that support it. The versions that allow this type of application are the 49th dated 12/03/2001 and the versions following the 59th included.

Upon downloading an EXE application through workbench, the target version is checked and if it does not support the format in question, the option will not be shown in the selection mask (see Fig.2).

Uploading an EXE application through SIM on a target that does not allow doing so may cause malfunctions of the SU data card.

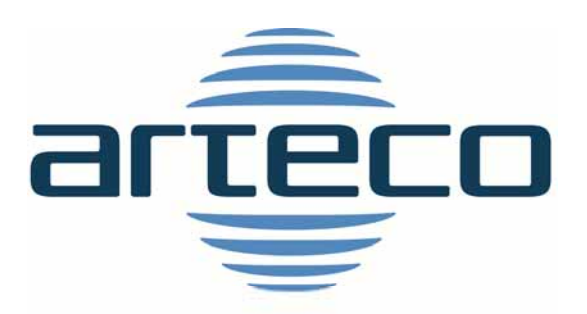

## motion control technologies

#### ARTECO MOTION TECH SPA.

Via Gentili, 22 – 48018 Faenza (RA) Italy Phone: +39 0546 645777 - Fax +39 0546 645750

info@arteco-cnc.com – www.arteco-cnc.coM